# <span id="page-0-0"></span>Instrukcja obsługi systemu **OnePlus Nord 2T 5G**

Ze względu na aktualizacje oprogramowania interfejs użytkownika (w tym funkcje oprogramowania, interfejsy użytkownika i interakcje) może różnić się od interfejsu przedstawionego w niniejszej instrukcji. Interfejs oprogramowania może ulegać zmianom.

 $\mathbf{a}$ 

# <span id="page-0-1"></span>**Spis treści**

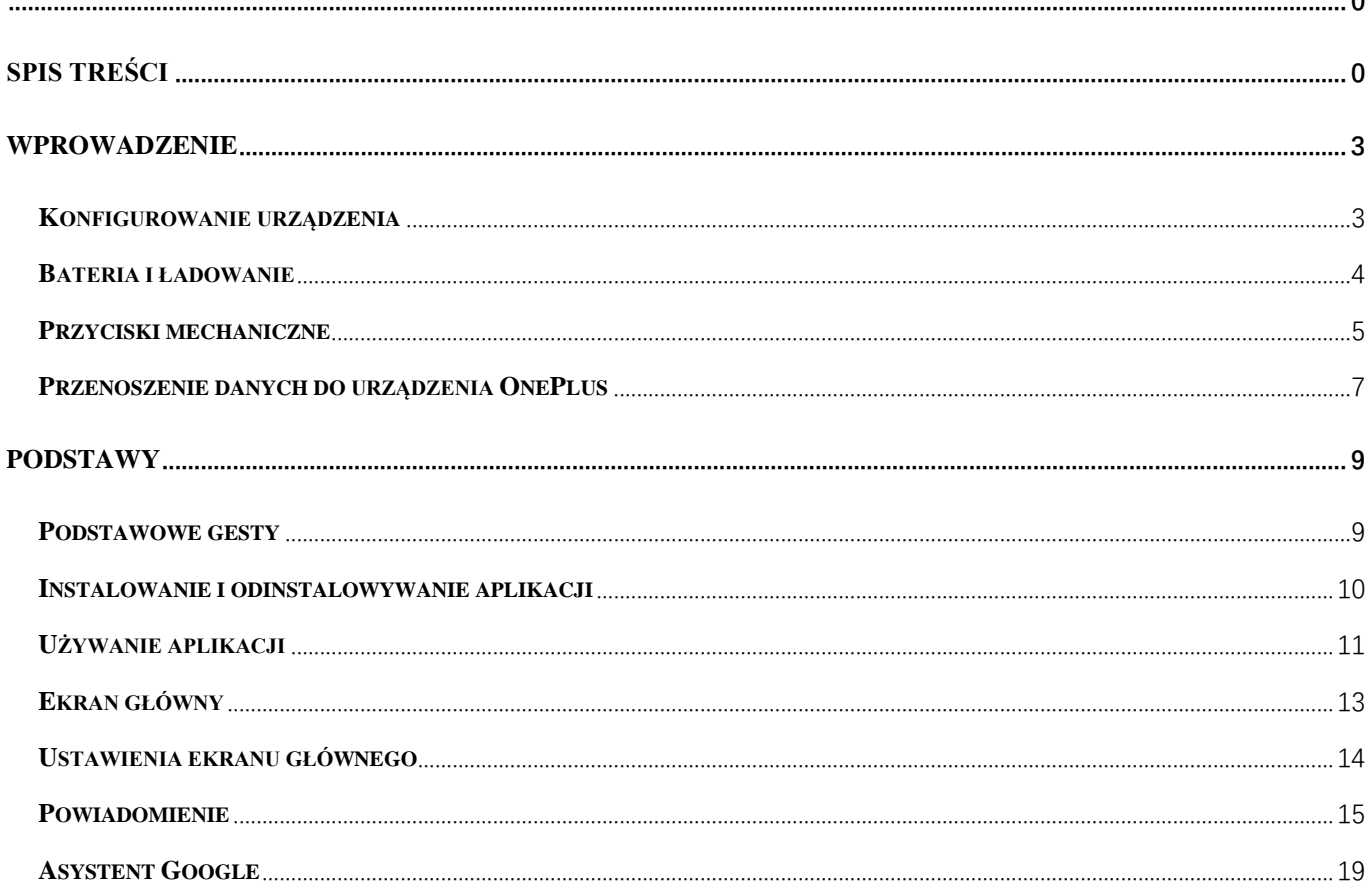

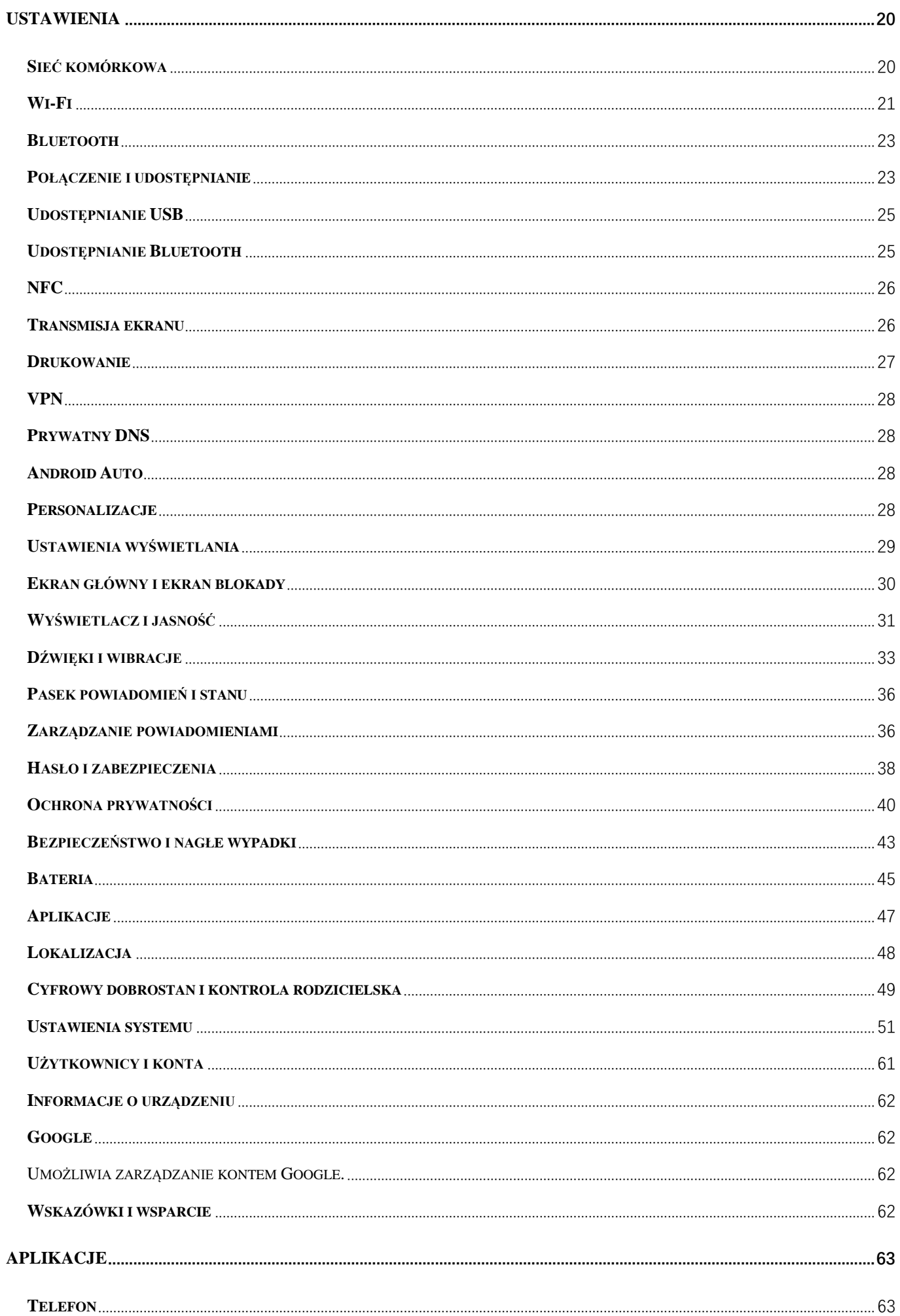

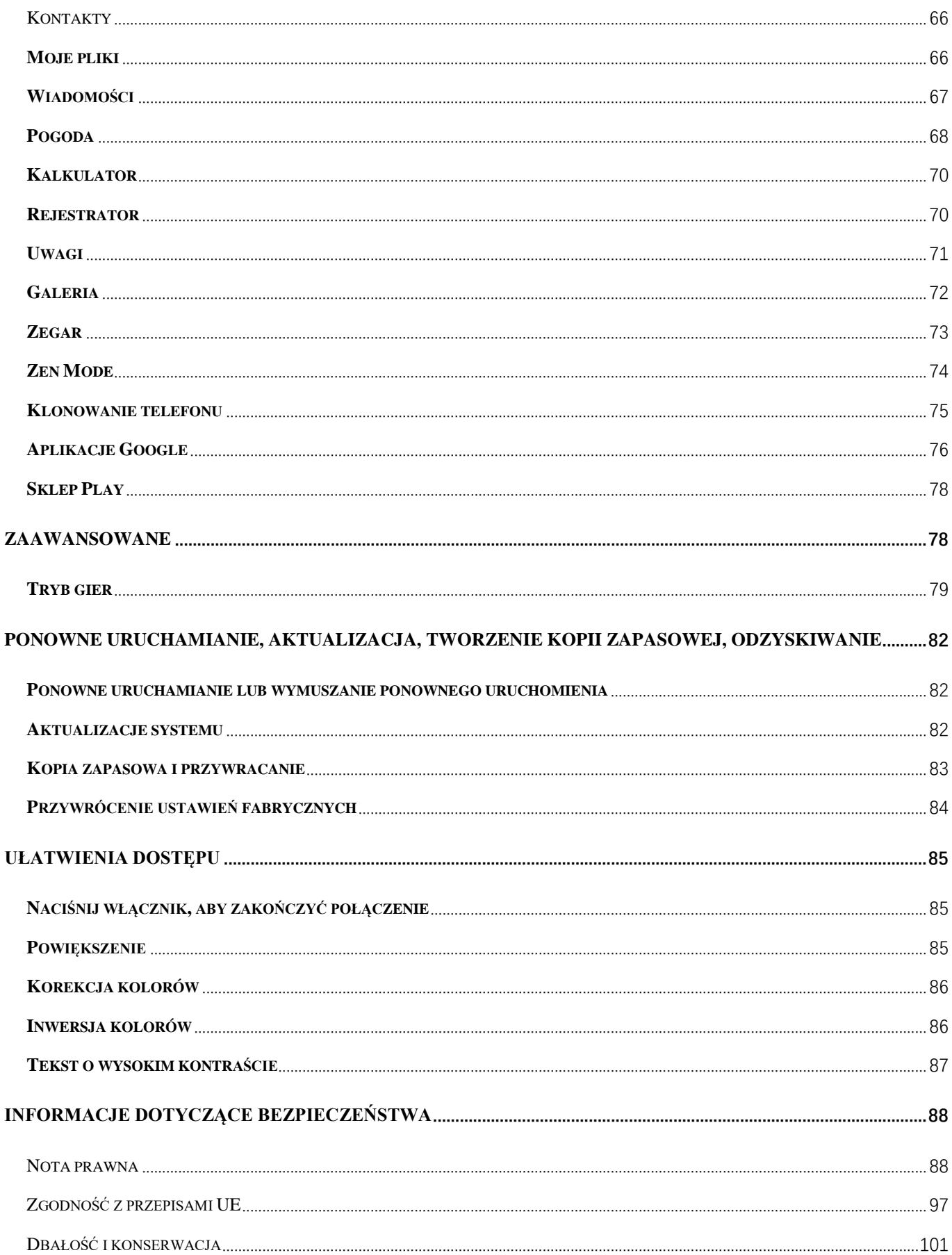

# <span id="page-3-0"></span>**Wprowadzenie**

Poznaj swoje urządzenie i zacznij go używać.

### <span id="page-3-1"></span>**Konfigurowanie urządzenia**

#### **Wkładanie karty SIM**

- 1. Włóż przyrząd do wysuwania uchwytu karty SIM do małego otworu w gnieździe karty SIM. Wepchnij mocno przyrząd do otworu, aby wysunąć uchwyt karty SIM.
- 2. Wyciągnij powoli uchwyt karty SIM z gniazda.
- 3. Połóż kartę SIM w uchwycie.
- 4. Włóż uchwyt karty SIM z powrotem do urządzenia.

\* Użyj oryginalnej karty nano SIM. Nieoryginalne karty mogą doprowadzić do uszkodzeń.

#### **Uruchamianie urządzenia OnePlus**

Naciśnij i przytrzymaj **włącznik** przez kilka sekund, aby uruchomić telefon. Jeśli telefon się nie włącza, być może trzeba go naładować.

#### **Kreator konfiguracji**

Po pierwszym uruchomieniu telefonu (lub po przywróceniu ustawień fabrycznych) **Kreator konfiguracji** umożliwia zmianę ustawień wszystkich funkcji, w tym języka interfejsu, przycisków programowych, gestów, odblokowywania odciskiem palca i innych. Można je później zmienić po skonfigurowaniu telefonu za pomocą aplikacji Ustawienia.

### <span id="page-4-0"></span>**Bateria i ładowanie**

Telefon należy naładować od razu po zakupie lub gdy nie był używany przez dłuższy czas.

#### **Bezpieczeństwo użycia:**

- 1. Aby zachować bezpieczeństwo i uniknąć uszkodzenia urządzenia, należy używać wyłącznie oficjalnej ładowarki i kabla USB.
- 2. Urządzenie OnePlus obsługuje kabel USB typu C.
- 3. Po zakończeniu ładowania należy odłączyć ładowarkę, aby nie marnować energii elektrycznej.
- 4. Nie należy kłaść niczego na telefonie podczas ładowania.

#### **Ładowanie baterii**

- 1. Podłącz kabel USB do ładowarki.
- 2. Podłącz kabel USB do gniazda USB w telefonie.
- 3. Podłącz ładowarkę do gniazda elektrycznego.

4. Po naładowaniu odłącz kabel USB od telefonu i wyjmij ładowarkę z gniazda.

#### **Oszczędzanie energii i wydłużanie czasu pracy baterii**

Warto pamiętać o oszczędzaniu energii elektrycznej. Pomogą w tym następujące wskazówki:

- 1. Wyłączaj ekran, gdy urządzenie jest nieużywane.
- 2. Włącz tryb **Oszczędzanie baterii**, gdy bateria jest na wyczerpaniu.
- 3. Wyłączaj Bluetooth i Wi-Fi, gdy ich nie używasz.
- 4. Przyciemnij ekran i skróć czas do uśpienia w Ustawieniach.
- 5. Usuń nieużywane aplikacje.

### <span id="page-5-0"></span>**Przyciski mechaniczne**

#### **Włącznik**

Włącznik znajduje się z prawej strony telefonu.

- Naciśnij i przytrzymaj włącznik, aby włączyć urządzenie, gdy jest wyłączone.
- Naciśnij i przytrzymaj włącznik, aby przejść do połączeń alarmowych albo wyłączyć lub zrestartować urządzenie, gdy jest ono włączone.
- Naciśnij równocześnie włącznik i przycisk zwiększania głośności, aby wyłączyć urządzenie.

Naciśnij krótko włącznik, aby włączyć/wyłączyć ekran.

#### **Przycisk głośności**

Przycisk głośności znajduje się z lewej strony telefonu.

- Podczas odtwarzania muzyki lub filmów naciśnij przycisk głośności, aby regulować głośność.
- Naciśnij przycisk głośności podczas połączenia, aby regulować głośność połączenia.
- Naciśnij przycisk głośności, aby wyciszyć dzwonek podczas połączenia przychodzącego.

#### **Suwak alertów**

Suwak alertów znajduje się z prawej strony telefonu.

Przesuwając ten suwak, można ustawić tryb dzwonka systemowego (**cichy, wibracje, dzwonek)**.

- **Tryb cichy:** połączenia i powiadomienia będą wyciszone (nie będzie też wibracji) z wyjątkiem alarmów.
- **Wibracje:** połączenia i powiadomienia z wyjątkiem alarmów zostaną wyciszone.
- **Dzwonek:** połączenia, alarmy i powiadomienia będą działać normalnie.

UWAGA: gdy telefon jest w trybie **Nie przeszkadzać**, dźwięk dzwonka i wibracje będą wyłączone.

#### **Klawisze skrótów**

Za pomocą klawiszy skrótów można szybko wykonywać różne czynności.

 Naciśnij i przytrzymaj jednocześnie włącznik i przycisk zwiększania głośności, aby wyłączyć urządzenie.

 Naciśnij i przytrzymaj jednocześnie włącznik i przycisk zmniejszania głośności, aby wykonać zrzut ekranu.

 Naciśnij i przytrzymaj jednocześnie włącznik i przycisk zmniejszania głośności, aby uzyskać dostęp do trybu odzyskiwania, gdy urządzenie jest wyłączone.

Naciśnij długo włącznik i przycisk zwiększania głośności przez 10 sekund, aby wymusić wyłączenie urządzenia.

### <span id="page-7-0"></span>**Przenoszenie danych do urządzenia OnePlus**

Aplikacja Klonowanie telefonu może szybko przenieść wszystkie dane, w tym kontakty, wiadomości i zdjęcia, ze starego urządzenia OnePlus do nowego.

Jeśli tylko w starym telefonie jest zainstalowana aplikacja OnePlus Switch, konieczne będzie zeskanowanie nowego kodu QR i pobranie aplikacji Klonowanie telefonu.

**Jeśli stare urządzenie to OnePlus lub inne urządzenie z systemem Android:**

1. Otwórz Klonowanie telefonu. Wybierz opcję **To jest nowy telefon**, a następnie wybierz typ swojego starego telefonu.

Postępuj zgodnie z instrukcjami na ekranie nowego telefonu. Pobierz i zainstaluj aplikację Klonowanie telefonu na starym telefonie.

- 2. Dotknij opcji Kontynuuj na nowym telefonie.
- 3. Otwórz aplikację Klonowanie telefonu na starym telefonie, wybierz opcję To jest stary telefon, a następnie zeskanuj kod QR na nowym telefonie, aby połączyć oba telefony.
- 4. Po połączeniu obu telefonów wybierz dane, które chcesz przenieść ze swojego starego telefonu. Dotknij, aby rozpocząć. Poczekaj, aż transfer się zakończy.

#### **Jeśli stary telefon to iPhone:**

- 1. Zsynchronizuj dane urządzenia z systemem iOS z usługą iCloud.
- 2. Otwórz aplikację Klonowanie telefonu.
- 3. Wybierz opcję **To jest nowy telefon** i dotknij opcji "iPhone".
- 4. Zaloguj się na swoim koncie iCloud i rozpocznij importowanie danych.
- 5. Zalecane jest przeprowadzenie całego transferu danych podczas połączenia z siecią Wi-Fi, a aplikacja Klonowanie telefonu powinna być przez cały czas widoczna na ekranie. Jeśli przypadkiem nastąpi rozłączenie z serwerem iCloud, spróbuj ponownie zalogować się do iCloud i wznowić transmisję danych. Pamiętaj, że ze względu na problemy ze zgodnością przesyłać można tylko niektóre formaty danych.

# <span id="page-9-0"></span>**Podstawy**

Dowiedz się, jak korzystać ze swojego urządzenia OnePlus.

### <span id="page-9-1"></span>**Podstawowe gesty**

Dowiedz się, jak sterować telefonem i aplikacjami za pomocą podstawowych gestów, takich jak dotknięcie/stuknięcie, przeciąganie i powiększanie.

1. Dotknij, aby przejść do aplikacji albo ją wybrać.

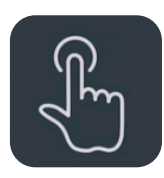

2. Kiedy przeglądasz stronę internetową lub listę, przeciągnij palcem w górę lub w dół, aby przewijać ekran.

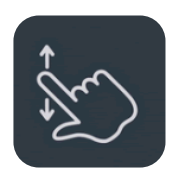

3. Przeciągnij palcem w lewo lub w prawo, aby zmienić zakładkę, zmienić stronę lub przesunąć treść listy w aplikacji Pogoda/Kalendarz/Galeria bądź treść listy aplikacji.

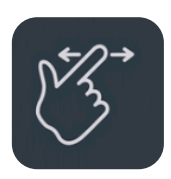

4. Powiększaj obrazy i strony internetowe, używając dwóch palców.

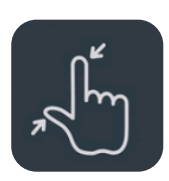

5. Przytrzymaj palec na ekranie, aby wyświetlić okno podręczne z ustawieniami zaawansowanymi lub przejść do edycji.

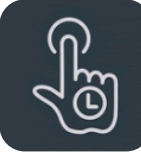

### <span id="page-10-0"></span>**Instalowanie i odinstalowywanie aplikacji**

#### **Instalowanie aplikacji ze Sklepu Play**

Zaleca się pobieranie i instalowanie aplikacji ze Sklepu Play, który jest dostępny jako aplikacja w urządzeniu.

Otwórz Sklep Play, aby wyszukiwać aplikacje na podstawie słów kluczowych lub wybrać je spośród tych dostępnych na ekranie.

- Dotknij ikony aplikacji, aby wyświetlić informacje na jej temat.
- Dotknij opcji **Zainstaluj**, aby pobrać i zainstalować aplikację.
	- \* Najlepiej jest pobierać aplikacje za pośrednictwem sieci Wi-Fi.

\* Będziesz otrzymywać przypomnienia o nowych aktualizacjach instalowanych aplikacji (wybierz tak lub nie).

#### **Odinstalowywanie aplikacji**

Aplikacje można odinstalować w następujący sposób:

- Na ekranie głównym lub w panelu aplikacji przytrzymaj ikonę aplikacji i wybierz opcję Odinstaluj.
- Wybierz kolejno Ustawienia > Menedżer aplikacji > Lista aplikacji i wybierz aplikację. Następnie przejdź na kartę Informacje o aplikacji i wybierz Odinstaluj.

\* Niektórych zainstalowanych fabrycznie aplikacji nie da się odinstalować.

### <span id="page-11-0"></span>**Używanie aplikacji**

Dowiedz się, jak otwierać aplikacje, przełączać się między nimi, zamykać je i wyświetlać informacje o nich.

#### **Panel aplikacji**

Przesuń palcem w górę na ekranie głównym, aby wyświetlić wszystkie swoje aplikacje w panelu aplikacji

#### **Otwieranie aplikacji**

Aplikację można otworzyć za pomocą ikony aplikacji na pulpicie lub w panelu aplikacji.

#### **Wyświetlanie informacji o aplikacji**

Przytrzymaj długo palec na ikonie aplikacji i wybierz w oknie podręcznym Informacje o aplikacji, aby wyświetlić informacje o aplikacji i opcje ustawień.

#### **Przełączanie aplikacji**

- W obszarze **Gesty nawigacyjne** przeciągnij palcem w lewo lub w prawo po dolnym pasku, aby przełączać się między aplikacjami.
- Na pasku nawigacji z przyciskami **Wstecz, Ekran główny, Ostatnie** dotknij przycisku **Ostatnie**, aby przełączać się między aplikacjami.

#### **Zamykanie aplikacji**

- W obszarze **Gesty nawigacyjne** przesuń palcem od dolnej krawędzi ekranu w górę i zatrzymaj się, a następnie zamknij aplikacje, przesuwając palcem w górę na karcie aplikacji.
- Dotknij przycisku **Ostatnie** i zamknij aplikacje, przeciągając palcem w górę na karcie aplikacji.

#### **Usuwanie zadań w tle**

- W obszarze **Gesty nawigacyjne** przesuń palcem od dolnej krawędzi ekranu w górę i zatrzymaj się, a następnie dotknij opcji Usuń wszystko, aby usunąć zadania w tle.
- Dotknij przycisku **Ostatnie**, aby przejść do listy ostatnich aplikacji, a następnie dotknij opcji Usuń wszystko, aby usunąć zadania w tle.
- \* Przypięte aplikacje nie będą zamykane.

#### **Blokowanie aplikacji w tle**

Przytrzymaj długo kartę aplikacji na liście ostatnich aplikacji, aby przejść do opcji menu. Wybierz opcję **Zablokuj**, aby uniemożliwić zamykanie i usuwanie danej aplikacji.

### <span id="page-13-0"></span>**Ekran główny**

Dowiedz się, jak spersonalizować swój telefon, zmieniając **tapety**, **widżety** i **ekran główny**.

#### **Ikony i foldery aplikacji**

- Otwórz panel aplikacji, przesuwając palcem w górę na ekranie głównym.
- W panelu naciśnij i przeciągnij ikonę aplikacji, aby dodać ją do ekranu głównego.
- Przeciągnij ikonę aplikacji na inną aplikację na ekranie głównym, aby utworzyć folder.

#### **Tapety**

Przytrzymaj długo puste miejsce na ekranie głównym i wybierz **Tapety**, aby ustawić i zablokować tapetę ekranu głównego.

#### **Widżety**

 **Dodawanie widżetów**: przytrzymaj długo puste miejsce na ekranie głównym i wybierz **Widżety**, a następnie dotknij widżetu i przeciągnij go na ekran główny.

### <span id="page-14-0"></span>**Ustawienia ekranu głównego**

Przytrzymaj długo puste miejsce na ekranie głównym i wybierz **Ustawienia ekranu głównego**.

**Dodaj ikonę do ekranu głównego:** gdy ta opcja jest zaznaczona, po zainstalowaniu nowej aplikacji na ekranie głównym będzie wyświetlana ikona.

**Przeciągnij w dół, aby uzyskać dostęp:** przeciągnij palcem w dół na ekranie głównym, aby uzyskać dostęp do funkcji Powiadomienia, Szybkie ustawienia lub Półka.

**Google:** przeciągnij palcem w prawo na ekranie głównym, aby wyświetlić pasek wyszukiwania Google i opcję Odkrywaj.

**Stuknij dwukrotnie, aby zablokować:** stuknij dwukrotnie puste miejsce na ekranie głównym, aby wyłączyć ekran i zablokować urządzenie.

**Układ programu startowego:** wybierz sam ekran główny lub ekran główny i panel aplikacji.

**Gesty szybkiego wyszukiwania: wybierz sposób dostępu do szybkiego wyszukiwania aplikacji; można wybrać między przeciągnięciem w górę i przytrzymaniem lub samym przeciągnięciem w górę.**

**Kropki powiadomień:** określ ustawienia powiadomień.

**Pakiet ikon:** skonfiguruj style ikon dla fabrycznie zainstalowanych aplikacji i niektórych aplikacji innych dostawców.

**Układ ekranu głównego:** określ liczbę kratek na pulpicie i rozmiary ikon. Można też ustawić ukrywanie nazw aplikacji.

**Ukryta przestrzeń:** aby uzyskać dostęp, przeciągnij w prawo w panelu aplikacji lub przeciągnij dwoma palcami na zewnątrz na ekranie głównym.

#### **Ukryta przestrzeń**

- 1. Przesuń dwoma palcami na zewnątrz na ekranie głównym, aby wyświetlić ukrytą przestrzeń.
- 2. Przesuń w prawo w panelu aplikacji, aby przejść do ukrytej przestrzeni.

### <span id="page-15-0"></span>**Powiadomienie**

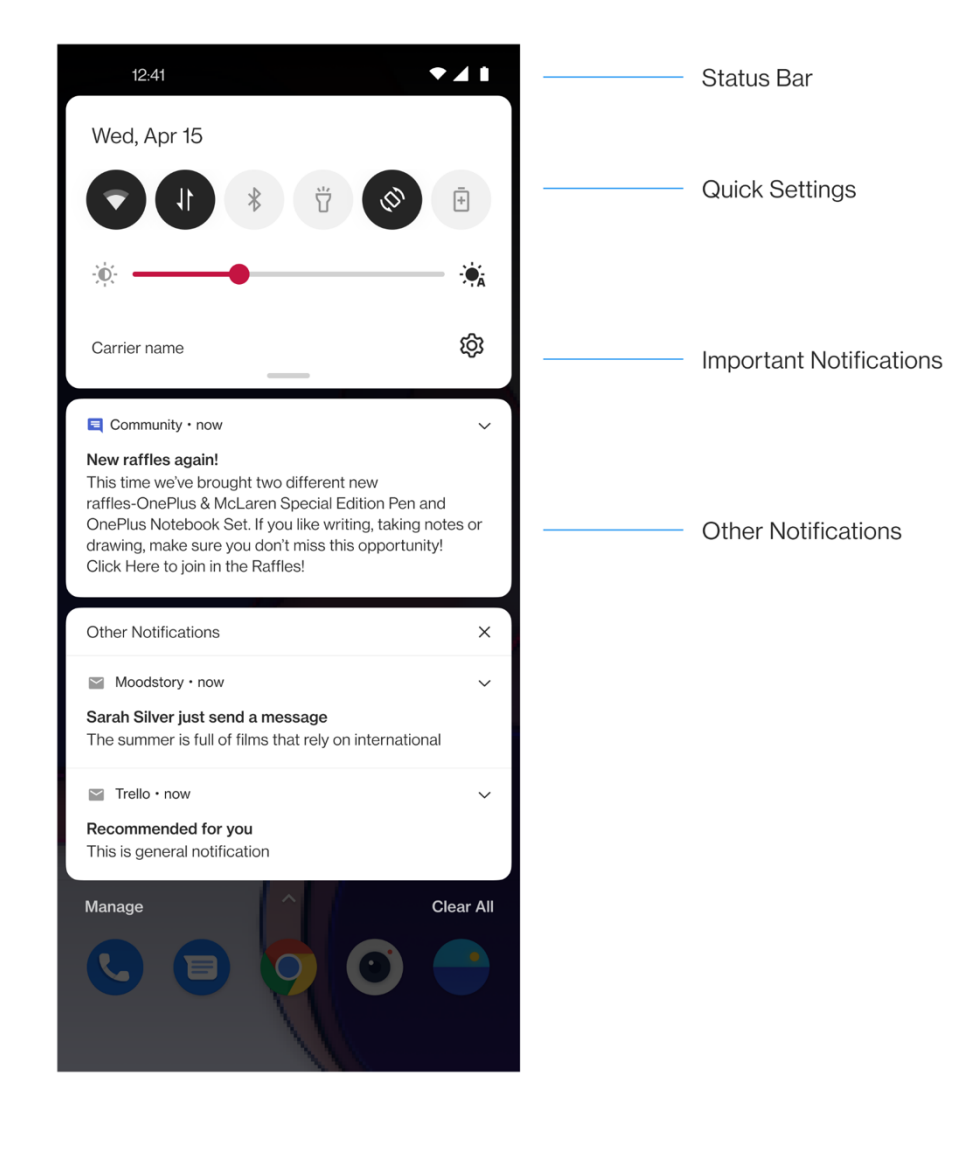

Kiedy otrzymasz nowe powiadomienie systemowe lub powiadomienie z aplikacji, na pasku stanu pojawi się odpowiednia ikona. Rozwiń panel powiadomień, przesuwając palcem w dół od góry na ekranie aplikacji lub w dowolnym miejscu na ekranie głównym.

- Można usunąć powiadomienie, przesuwając je w prawo (niektóre powiadomienia trzeba usuwać, zamykając powiązaną z nimi aplikację).
- **Przytrzymaj długo** powiadomienie, aby przejść do ustawień powiadomień danej aplikacji.

Dostępne są dwie kategorie: "Ważne" i "Inne". Mniej ważne powiadomienia można przenieść do kategorii **Inne powiadomienia**, stukając w nie i wybierając **Inne**.

#### **Szybkie ustawienia**

- Dotknij ikony Szybkie ustawienia, aby szybko włączyć lub wyłączyć określone funkcje.
- Przytrzymaj ikonę w menu szybkich ustawień, aby otworzyć odpowiedni interfejs ustawień.
- Przeciągnij w dół, aby wyświetlić więcej przycisków i ustawienia jasności.

#### **Ikony stanu**

Ikony stanu są wyświetlane na pasku w górnej części ekranu. W poniższej tabeli przedstawiono najczęściej spotykane ikony.

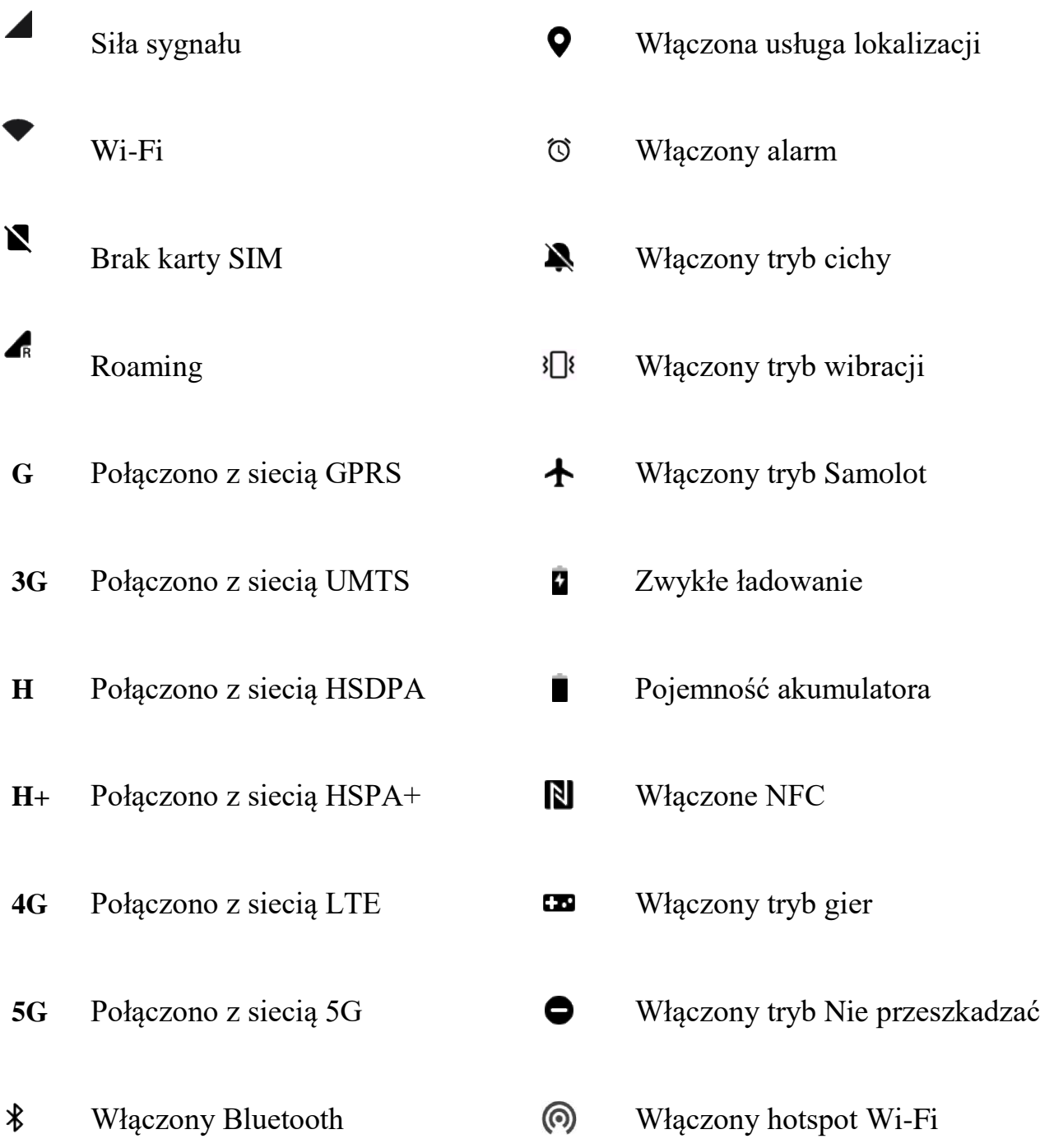

### <span id="page-19-0"></span>**Asystent Google**

\* Przy pierwszym użyciu Asystenta Google postępuj zgodnie z instrukcjami, aby zalogować się na swoim koncie Google.

Szybki dostęp do Asystenta Google można uzyskać, przytrzymując przycisk ekranu głównego, przeciągając palec w górę z rogu ekranu (jeśli są włączone **Gesty nawigacyjne**), naciskając włącznik lub po prostu wypowiadając "Hej Google".

Za pomocą Asystenta Google, można:

- wykonywać szybkie połączenia na bieżąco (np. "Zadzwoń do mamy");
- wysyłać wiadomości tekstowe (np. "Napisz do Sary, że się spóźnię");
- ustawiać przypomnienia (np. "Przypomnij mi o kupieniu prezentu urodzinowego dla Jana");
- robić sobie selfie (np.  $Zr$ ób selfie");
- ustawiać wydarzenia w kalendarzu (np. "Ustaw w kalendarzu wydarzenie - obiad z Karolem jutro od 7 do 9");
- odtwarzać muzykę (np. "Puść muzykę jazzową z YouTube'a");
- uruchamiać nawigację (np. "Pokaż mi drogę do domu");
- uzyskiwać informacje o pogodzie (np. "Czy potrzebuję dzisiaj parasola?").

## <span id="page-20-0"></span>**Ustawienia**

Konfigurowanie sieci i konta w telefonie lub parametrów pracy telefonu

### <span id="page-20-1"></span>**Sieć komórkowa**

Włączanie i wyłączanie komórkowej transmisji danych

Wybierz kolejno **Ustawienia** > **Sieć komórkowa** i włącz lub wyłącz opcję **Komórkowa transmisja danych**.

#### **Ustawienia ogólne**

Po włożeniu drugiej karty SIM możliwe będzie korzystanie z Internetu podczas rozmów głosowych.

#### **Wykorzystanie danych**

Można sprawdzać statystyki dotyczące wykorzystania komórkowej transmisji danych i transmisji przez Wi-Fi.

#### **Ustawienia sieci**

Wybierz kolejno Ustawienia > Sieć komórkowa > Wykorzystanie danych, aby włączyć lub wyłączyć sieć.

- **Dostęp do sieci:** umożliwia skonfigurowanie różnych sposobów używania sieci podczas korzystania z różnych aplikacji, na przykład: Wi-Fi i komórkowa transmisja danych, Tylko Wi-Fi, Tylko dane komórkowe i Wyłącz sieć.
- **Oszczędzanie danych:** gdy ta opcja jest włączona, aplikacje działające w tle nie będą mogły korzystać z komórkowej transmisji danych, natomiast aplikacje na pierwszym planie będą mogły wybierać metody oszczędzania danych. Ponadto nie będzie możliwe udostępnianie sieci, a na pasku stanu pojawi się ikona oszczędzania danych.

### <span id="page-21-0"></span>**Wi-Fi**

Łączenie z Internetem przez Wi-Fi.

#### **Łączenie z Wi-Fi**

- 1. Wybierz kolejno **Ustawienia** > **Wi-Fi** i dotknij **Wi-Fi**.
- 2. Wybierz z listy sieć Wi-Fi.
- 3. Zostanie automatycznie nawiązane połączenie z wybraną nieszyfrowaną siecią Wi-Fi. Aby połączyć się z siecią szyfrowaną, wprowadź hasło i dotknij opcji **POŁĄCZ**.

\* Można też ręcznie dodać sieć Wi-Fi, wybierając **Dodaj sieci**.

- **Asystent Wi-Fi:** gdy ta opcja jest włączona, system będzie:
	- 1. Automatycznie łączył się z najlepszą siecią Wi-Fi.

2. Automatycznie przełączał się na sieć komórkową, gdy jakość sygnału Wi-Fi będzie niska.

- **Przyspieszanie dwukanałowe:** gdy ta opcja jest włączona, można używać jednocześnie Wi-Fi i komórkowej transmisji danych, aby przyspieszyć korzystanie z Internetu.
- **Przyspieszanie przy użyciu dwóch sieci Wi-Fi:** ta opcja pozwala podłączyć się do dwóch sieci Wi-Fi jednocześnie, aby przyspieszyć połączenie z Internetem.

#### **Ustawienia zaawansowane**

#### Ustawienia Wi-Fi

- Zapisane sieci: sieci, z którymi udało się nawiązać połączenie.
- Zainstaluj certyfikaty: przeglądanie plików z innych aplikacji (ostatnio używane pliki).
- Wyświetlanie stanu Wi-Fi: włącz lub wyłącz etykietę pasma, wyświetlana będzie liczba. Dostosowanie wyświetlania stanu Wi-Fi nie wpłynie na działanie samej sieci Wi-Fi.
- Wykorzystanie danych Wi-Fi: można tu zobaczyć wykorzystanie danych Wi-Fi, w tym wykorzystanie całkowite i wykorzystanie przez różne aplikacje.
- **Skanowanie zawsze dostępne:** zezwalaj usługom lokalizacyjnym lub niektórym aplikacjom na wyszukiwanie sieci, nawet gdy Wi-Fi jest wyłączone.
- **Passpoint:** włącz, aby wykrywać sieci Wi-Fi obsługujące protokoły Passpoint.
- **Wi-Fi Direct**

### <span id="page-23-0"></span>**Bluetooth**

Bluetooth umożliwia łączenie telefonu z innymi urządzeniami obsługującymi Bluetooth, takimi jak słuchawki i klawiatury.

 Wybierz kolejno Ustawienia > Bluetooth, wybierz z listy dostępnych urządzeń to, z którym chcesz nawiązać połączenie, i wpisz kod parowania, aby wykonać parowanie.

\* Jeśli urządzenie Bluetooth jest włączone, ale nie można go znaleźć, sprawdź jego instrukcję obsługi, aby przełączyć urządzenie w tryb parowania i się z nim połączyć.

#### **Ustawienia zaawansowane:**

należy włączyć opcję **Widoczne dla innych urządzeń**, aby inni mogli odnaleźć to urządzenie i sparować z nim swoje urządzenia.

**Synchronizacja głośności multimediów:** kiedy ta opcja jest włączona, głośność w urządzeniach Bluetooth będzie synchronizowana z telefonem.

**Wyświetlaj standard kodeka:** wyświetlaj bieżące standardy kodeków sparowanych urządzeń.

### <span id="page-23-1"></span>**Połączenie i udostępnianie**

Udostępnianie osobistego hotspotu i transmisja ekranu.

#### **Tryb Samolot**

Po przełączeniu urządzenia w tryb Samolot nie będzie można wykonywać połączeń, ale będzie można czytać, grać w gry, oglądać filmy i korzystać z innych aplikacji, które nie wymagają połączeń sieciowych ani telefonicznych.

#### **Osobisty hotspot**

Udostępniaj komórkową transmisję danych lub połączenie Wi-Fi innym urządzeniom. Może to spowodować większe zużycie komórkowej transmisji danych i baterii.

\* Dostępne będą dwa sposoby łączenia z osobistym hotspotem:

1. Kod QR: zeskanuj kod QR i połącz się z siecią Wi-Fi.

2. Hasło do osobistego hotspotu: wybierz kolejno Ustawienia osobistego hotspotu > zmień Nazwę i Hasło.

 **Ustawienia osobistego hotspotu:** ustaw nazwę i hasło osobistego hotspotu.

\* Pamiętaj, że opcja **Widoczne dla innych urządzeń** musi być włączona, aby można było ręcznie połączyć się z tym hotspotem.

\* **Hotspot Wi-Fi 6:** hotspot Wi-Fi 6 zapewnia większą szybkość połączenia, ale może być niewidoczny dla starszych urządzeń.

 **Zarządzanie połączeniami:** możliwe jest ustawienie maksymalnej liczby dozwolonych połączeń i ograniczenia danych.

 **Wyłączaj automatycznie osobisty hotspot w stanie bezczynności:**  jeśli przez 10 minut nie zostanie podłączone żadne urządzenie.

### <span id="page-25-0"></span>**Udostępnianie USB**

Aby udostępniać komórkową transmisję danych lub Wi-Fi urządzenia na komputer przez USB, wykonaj następujące czynności:

- 1. Podłącz telefon do komputera kablem USB.
- 2. Jako metodę połączenia USB w Centrum sterowania wybierz **Udostępnianie USB**.

\* Niektóre komputery wymagają instalacji osobnego sterownika RNDIS dla systemu Android.

### <span id="page-25-1"></span>**Udostępnianie Bluetooth**

Aby udostępnić innym urządzeniom komórkową transmisję danych lub sieć Wi-Fi za pomocą udostępniania Bluetooth, wykonaj następujące czynności.

- 1. Wybierz kolejno Ustawienia > **Połączenie i udostępnianie** > włącz opcję **Udostępnianie Bluetooth**.
- 2. Sparuj i podłącz telefon w interfejsie ustawień Bluetooth innego urządzenia.

### <span id="page-26-0"></span>**NFC**

Gdy włączona jest obsługa NFC, można wymieniać dane z innym urządzeniem, gdy oba urządzenia się stykają.

#### **Dotknij i zapłać**

#### Wybierz kolejno **Ustawienia** > **Połączenie i udostępnianie > włącz NFC > Dotknij i zapłać**

Po ustawieniu domyślnej aplikacji płatniczej można dokonywać płatności, dotykając tylną stroną telefonu urządzenia oznaczonego właściwym logo, na przykład terminala płatniczego, bramki w metrze lub czytnika kart w autobusie.

\* Przed rozpoczęciem korzystania z funkcji Dotknij i zapłać należy ustawić domyślną aplikację płatniczą, otworzyć usługę płatniczą w aplikacji i skonfigurować funkcję Dotknij i zapłać, ustawiając następujące opcje:

- **Domyślna płatność:** wybierz aplikację, np. Google Pay, która będzie używana do realizowania płatności dotknięciem terminala płatniczego.
- **Użyj domyślnej:** można ustawić opcje **Zawsze** i **Chyba że otwarta jest inna aplikacja płatnicza**.

### <span id="page-26-1"></span>**Transmisja ekranu**

Upewnij się, że telefon i urządzenie wyświetlające są przyłączone do tej samej sieci i że w urządzeniu wyświetlającym jest włączona funkcja wyświetlania bezprzewodowego. Sparuj telefon z urządzeniem wyświetlającym, aby przesyłać do niego obraz z ekranu telefonu na żywo.

Przed użyciem funkcji Miracast upewnij się, że używany telewizor, projektor, monitor lub inne urządzenia wyświetlające są zgodne z funkcją Miracast, a sama funkcja jest w nim włączona.

Instrukcje:

- 1. Wybierz kolejno **Ustawienia** > **Połączenie i udostępnianie** > **Transmisja ekranu**
- 2. Dotknij przycisku menu **Transmisja ekranu**.
- 3. Wybierz urządzenie, na którym ma być wyświetlany obraz, i odczekaj, aż pojawi się na nim obraz ekranu telefonu.

### <span id="page-27-0"></span>**Drukowanie**

Usługa drukowania umożliwia drukowanie dokumentów, zdjęć, wiadomości e-mail i stron internetowych. Opcja usługi drukowania pojawia się po wyborze funkcji udostępnienia pliku.

Gdy są włączone opcje **Domyślna usługa drukowania** i **Szybkie podłączanie urządzeń**, urządzenie szybko wyszuka drukarki w pobliżu. Następnie można będzie wybrać drukarkę i połączyć się z nią w celu drukowania.

\* Dodawanie usługi drukowania: dodaj nową usługę drukowania, aby

móc drukować wybrane materiały.

### <span id="page-28-0"></span>**VPN**

Wybierz kolejno Ustawienia > Połączenie i udostępnianie > VPN. Następnie dotknij znaku "+" i uzupełnij nazwę sieci VPN, typ, adres serwera i inne informacje.

### <span id="page-28-1"></span>**Prywatny DNS**

Prywatny DNS to mechanizm umożliwiający szyfrowanie transmisji. Po podłączeniu pomaga zwiększyć bezpieczeństwo sieci. Może też jednak prowadzić do opóźnień w działaniu sieci i błędów połączeń. Obserwuj swoje połączenie sieciowe po wybraniu opcji, Wyznaczony prywatny DNS".

### <span id="page-28-2"></span>**Android Auto**

Umożliwia korzystanie z aplikacji na ekranie samochodu.

### <span id="page-28-3"></span>**Personalizacje**

Wybierz kolejno do **Ustawienia** > **Personalizacje**, aby spersonalizować swój telefon.

Można tu zmieniać tapety, style zegara, animację odcisku palca, style ikon, kolory, rozmiar czcionki i elementów na ekranie, panel powiadomień i funkcję Światło na horyzoncie.

- **Tapety:** można użyć tapety dostarczonej przez OnePlus lub zastosować własne zdjęcie jako tapetę.
- **Ekran zawsze aktywny:** obejmuje **Opcje wyświetlania** i **Ustawienia wyświetlania**, które pozwalają na dostosowanie telefonu.

#### <span id="page-29-0"></span>**Ustawienia wyświetlania**

Można określić, **CO POKAZYWAĆ:**

- $\triangleright$  Informacje kontekstowe.
- Pokaż ikonę odcisku palca.
- Komunikat z wyświetlacza.
- $\triangleright$  Nowe powiadomienia.
- **Motywy:** można tu wybrać różne wspaniałe motywy.
- **Animacja odcisku palca:** do wyboru jest siedem różnych efektów animacji odcisków palców.
- **Style ikon:** dostosuj kształt ikony stanu. Dostępne są dwa kształty: Styl materiału i Kamyk.
- **Kolory**: kliknij wybrany kolor i zapisz go, aby zmienić kolor akcentu.
- **Czcionka i rozmiar ekranu:** dostępne są 3 rodzaje czcionek: Roboto, OnePlus Sans™, Więcej.

\* Gdy używana jest czcionka Sans, wybranie automatycznej adaptacji powoduje, że system samoczynnie zapewnia najlepsze efekty wyświetlania czcionek w zależności od sytuacji. Można też zmieniać **Rozmiar czcionki**.

- **Szybkie ustawienia (panel powiadomień):** dostosuj kształt powiadomienia o stanie. Dostępne są cztery kształty: okrągły, kwadratowy, łza, zaokrąglony prostokąt.
- **Światło na horyzoncie:** dostępne są 3 kolory: niebieski, czerwony i złoty.

### <span id="page-30-0"></span>**Ekran główny i ekran blokady**

Tryb ekranu głównego: tryb szufladowy (tryb standardowy, tryb szufladowy)

Układ ekranu głównego: można wybierać dowolne dostępne układy.

Zablokuj ekran główny: układ ekranu głównego zostanie zablokowany i nie będzie można go zmienić.

Gest ściągnięcia ikony: Otwieraj aplikacje na ekranie głównym jedną ręką.

Stuknij dwukrotnie, aby zablokować: stuknij dwukrotnie pusty obszar ekranu głównego, aby zablokować ekran.

Przeciągnij w dół na ekranie głównym: panel powiadomień.

Szybkość animacji w aplikacji: dostosuj szybkość animacji uruchamiania i zamykania aplikacji.

Dodaj aplikacje do ekranu głównego: nowo pobrane aplikacje będą dodawane do ekranu głównego.

#### **EKRAN BLOKADY:**

Unieś, aby wybudzić

Dotknij dwukrotnie, aby wybudzić lub wyłączyć ekran

#### **OSTATNIE ZADANIE:**

Menedżer ostatnich zadań

### <span id="page-31-0"></span>**Wyświetlacz i jasność**

Tutaj dostępne są dwa tryby: **Tryb jasny** i **Tryb ciemny**.

Po wybraniu opcji **Przełączaj automatycznie** Tryb ciemny będzie zastępował Tryb jasny po zachodzie słońca.

#### **Ustawienia trybu ciemnego:**

Wybierz kolejno Ustawienia > Wyświetlacz i jasność > Ciemny > **Ustawienia trybu ciemnego**.

Do wyboru są trzy różne style: rozszerzony, średni i delikatny.

Tutaj można wprowadzać własne ustawienia, na przykład dostosowując tapety lub ikony do trybu ciemnego lub nie.

 **Automatyczna jasność:** włączenie tej opcji powoduje, że telefon będzie optymalizować jasność ekranu zależnie od jasności otoczenia. Swoje preferencje można też ustawić ręcznie za pomocą suwaka poniżej.

 **Komfort oczu:** pozwala zwiększyć wygodę czytania tekstu przez wybranie efektu Kolor lub efektu Czarno-biały. Efekt Czarno-biały jest przeznaczony do samego tekstu, a efekt Kolor do wygodnego czytania w kolorze.

**\*Temperatura kolorów ekranu** nie może być regulowana, gdy włączony jest tryb Komfort oczu.

**\*Zaplanuj czas:** można też ustawić godzinę rozpoczęcia i zakończenia trybu Komfort oczu zgodnie ze zwyczajami użytkownika.

- **Obracaj automatycznie:** po włączeniu ekran telefonu będzie automatycznie obracany wraz z obrotem telefonu.
- **Automatyczne wyłączanie ekranu:** tutaj można wybrać czas, po jakim ekran będzie automatycznie wygaszany.
- **Temperatura kolorów ekranu:** dostępne są trzy tryby temperatury: zimne, domyślne i ciepłe.
- **Tryb kolorów ekranu:** do wyboru są cztery różne tryby.
	- 1. Żywe: tryb P3 do lepszego wyświetlania kolorów.
	- 2. Tryb naturalny: Łagodniejsze kolory.
	- 3. Tryb Pro
		- a) Kinowe: tryb P3 ekranu zapewnia szerszą gamę kolorów i ich wierniejsze odwzorowanie.
		- b) Jasne: wyświetlanie bardziej jaskrawych kolorów.

#### **Poprawa jakości wideo:**

- **Optymalizacja kolorów wideo:** technologia SDR-to-HDR poszerza gamę kolorów, zapewniając doskonałe wrażenia wizualne. Funkcja ta zwiększa zużycie baterii.
- Wyostrzanie filmów
- Jasny tryb wideo HDR: Zwiększ jasność ekranu podczas odtwarzania filmów HDR. Zwiększy to zużycie baterii i spowoduje rozgrzanie telefonu.
- Więcej: **Rozdzielczość ekranu** (Wybór automatyczny/FHD+/QHD+), **Częstotliwość odświeżania ekranu** (Standardowa 60/Wysoka 120 Hz), **Wyświetlanie** (Obraz z aparatu przedniego według aplikacji/Wyświetlanie na pełnym ekranie według aplikacji).

### <span id="page-33-0"></span>**Dźwięki i wibracje**

Wybierz kolejno **Ustawienia** > **Dźwięki i wibracje**, aby zmienić ustawienia dźwięku w urządzeniu.

**Napisy na żywo:** automatyczna szybkość napisów.

#### **Nie przeszkadzać:**

po włączeniu trybu Nie przeszkadzać telefon nie będzie pokazywał nowych ani bieżących powiadomień i nie będzie emitował dźwięków ani wibracji. Powiadomienia nie pojawią się, kiedy przeciągniesz palec w dół od góry ekranu.

Należy pamiętać, że nadal będą wyświetlane najważniejsze powiadomienia o aktywności i stanie telefonu. Można dopuścić następujące wyjątki.

- **Harmonogram:** ustaw czas trwania trybu **Nie przeszkadzać** albo czas jego automatycznego włączenia i wyłączenia.
- **Wyjątki:** wybierz szczególne ustawienia dla powiadomień, wiadomości, połączeń, dzwonka dla powtarzających się połączeń oraz wyciszania multimediów, gdy włączony jest tryb Nie przeszkadzać.

#### **Głośność**

- **Multimedia:** przesuń suwak, aby ustawić głośność odtwarzania muzyki, filmów i innych dźwięków.
- **Dzwonek:** przesuń suwak, aby ustawić głośność dzwonka połączeń telefonicznych i innych powiadomień.
- **Powiadomienia:** przesuń suwak, aby ustawić głośność powiadomień dotyczących połączeń telefonicznych i innych mediów.
- **Alarm:** przesuń suwak, aby ustawić głośność alarmów.

**Multimedia wyciszone:** multimedia i urządzenie są jednocześnie wyciszone. Można zmieniać ustawienia ręcznie.

#### **Dzwonek**

Ustaw dźwięk dzwonka i wibracje dla przychodzących połączeń telefonicznych.

#### **Dźwięk powiadomienia**

 **Dźwięk powiadomienia:** ustaw melodie dzwonków i alertów dla innych powiadomień.

■ Melodie

◆ Sprzęt muzyczny

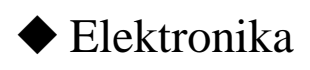

◆ Harfa

◆ Krople

#### WIBRACJE

- Wibracja przy dzwonku (wł./wył.)
- Intensywność wibracji: dla dzwonka, powiadomień i dotknięć ekranu.

#### **Wibracje i dotyk**

 Wibracje przy dotknięciu: uzyskaj wrażenia czuciowe przy dotykaniu, przeciąganiu i innych czynnościach.

Intensywność funkcji czuciowych

Odczuwanie dotknięć: Energiczne/Delikatne

DŹWIĘKI

 **Więcej dźwięków i funkcji czuciowych:**gdy trzeba wyłączyć dźwięki systemowe, można to zrobić tutaj.
- $\triangleright$  Ton klawiatury wybierania
- Dźwięk ekranu blokady
- Dźwięk zrzutu ekranu
- Dźwięk animacji odcisku palca
- Dźwięki dotknięcia

#### **Ustawienia zaawansowane:**

- Funkcja przycisku głośności: **Dźwięki i wibracje > Ustawienia zaawansowane > Funkcja przycisku głośności.** Wybrana opcja zmieni się odpowiednio po naciśnięciu przycisku regulacji głośności. Można wybrać **głośność multimediów** lub **głośność dzwonka** odpowiednio do preferencji.
- Domyślny rejestrator: Wybór automatyczny/Dodatek.

# **Pasek powiadomień i stanu**

Aby otrzymywać istotne powiadomienia systemowe, można włączyć opcje "Wyświetlaj wykorzystanie danych na panelu powiadomień" i "Przeciągnij w dół na ekranie blokady, aby uzyskać dostęp do panelu powiadomień".

# **Zarządzanie powiadomieniami**

**Powiadomienia na ekranie blokady:**

- 1. Pokazuj konwersacje, domyślne i ciche.
- 2. Nie pokazuj żadnych powiadomień.

**Powiadomienia aplikacji:** Powiadomienia z aplikacji odbierających można włączać lub wyłączać.

#### **Pasek stanu**

Można ustawić styl baterii i godziny, włączyć/wyłączyć pokazywanie **Procentu baterii**, wyświetlać **Prędkość sieci w czasie rzeczywistym** i godziny, a także zarządzać ikonami na pasku stanu.

- **Ikony powiadomień:** tutaj można zmieniać stan ikon powiadomień: "Ikona", "Pokazuj tylko ważne ikony powiadomień", "Licznik powiadomień" i "Nie pokazuj".
- **Pasek stanu:** ikony stanu są wyświetlane na pasku w górnej części ekranu. W poniższej tabeli przedstawiono najczęściej spotykane ikony.
- Szybkość sieci na bieżąco.
- $\triangleright$  NFC
- Głos HD
- Dzwonek
- $\triangleright$  Alarm
- VoWiFi
- Nie przeszkadzać
- $\triangleright$  VPN

 $\triangleright$  Bluetooth

- $\triangleright$  Słuchawki
- Oszczędzanie danych
- Profil służbowy
- Tryb wysokiej wydajności

# **Hasło i zabezpieczenia**

Wybierz kolejno **Ustawienia** > **Hasło i dane biometryczne**, aby skonfigurować odcisk palca, obrazy twarzy i hasła dla telefonu.

## **Ustawianie hasła blokady ekranu**

Jeśli zapomnisz hasło blokady ekranu, nie da się go już odzyskać. Nie zdołasz już odblokować urządzenia i stracisz dostęp do zapisanych w nim danych.

Wpisz 6 cyfr hasła blokady ekranu.

## **Ustawianie hasła prywatności**

Hasło prywatności będzie używane do weryfikacji w ramach takich funkcji jak Blokada aplikacji.

 **Użyj hasła innego typu:** można wybrać różne sposoby ustawienia hasła ekranu blokady, w tym wzór, hasło 4-cyfrowe, hasło złożone z 4-16 cyfr oraz hasło składające się z 4-16 znaków alfanumerycznych.

# **Odcisk palca:**

Na ekranie **Odcisk palca** można dodawać i usuwać odcisk palca oraz ustawiać różne preferencje.

 **Dodawanie odcisku palca:** aby dodać odcisk palca, postępuj zgodnie z instrukcjami wyświetlanymi na ekranie.

Po wymianie folii ochronnej należy ponownie zarejestrować odcisk palca.

- Należy rejestrować tylko jeden odcisk palca na raz.
- Dokładnie dociśnij palec do ekranu telefonu, aby odcisk palca został w pełni zarejestrowany.
- **Efekt animacji odcisku palca:** ustaw efekt animacji. Można wybrać jedną z siedmiu poniższych animacji: (można je zmienić na ekranie Personalizacje):
	- Energia
	- Kosmos
	- Falowanie
	- Paski
	- Brak
	- Sztuczne ognie
	- Magia

**\***Odcisk palca może być używany nie tylko do odblokowywania telefonu, ale także do autoryzacji zakupów i dostępu do aplikacji.

## **Rejestrowanie obrazu twarzy**

Na ekranie **Rozpoznawanie twarzy** można dodawać i usuwać obrazy twarzy oraz ustawiać preferencje dotyczące odblokowania urządzenia.

 **Dodawanie obrazu twarzy:** aby zarejestrować obraz twarzy, postępuj zgodnie z instrukcjami wyświetlanymi na ekranie.

\* Aby uzyskać najlepsze efekty, należy wybrać jasne otoczenie i ustawić się przodem do telefonu.

- **Rozpoznawanie twarzy:** włącz tę opcję, aby odblokowywać telefon na ekranie blokady przez rozpoznawanie twarzy.
- **Automatyczne odblokowanie po włączeniu ekranu:** włącz tę opcję, aby odblokowywać telefon przez rozpoznanie twarzy od razu po włączeniu ekranu, bez przeciągnięcia palcem.
- **Oświetlenie wspomagające rozpoznawanie twarzy:** jeśli aparat nie jest w stanie rozpoznać twarzy, ekran zostanie podświetlony, aby ułatwić rozpoznawanie.

# **Ochrona prywatności**

### **Menedżer uprawnień**

Ustawianie uprawnień aplikacji do korzystania z mikrofonu, aparatu, kontaktów, kalendarza itp.

## **Ochrona prywatności**

- **Blokada aplikacji:** tutaj można dodać aplikacje, które mają być zablokowane hasłem.
- Ukrywanie aplikacji: wybierz kolejno "Ustawienia > Prywatność > Ukrywanie aplikacji", dotknij opcji Konfiguruj, aby zweryfikować swoją tożsamość i ustawić hasło prywatności oraz kod dostępu do ukrytych aplikacji.
- **Prywatny sejf:** aplikacja do bezpiecznego przechowywania danych wymaga następujących uprawnień: dostęp do sieci oraz odczytywanie, zapisywanie i usuwanie danych w pamięci. Szczegółowe informacje zawierają Zasady ochrony prywatności.

#### **Pokazywanie haseł**

Włącz tę opcję, aby wpisywane znaki hasła ukazywały się na krótko, a następnie były zastępowane gwiazdką (\*).

### **Programy poprawy komfortu obsługi**

**Powiadomienia OnePlus:** oficjalne aktualności od OnePlus, informacje o produktach, ankiety, rekomendacje i kupony.

**Program poprawy komfortu obsługi:** pozwól OnePlus na anonimową analizę ogólnych danych statystycznych na temat używania telefonu na potrzeby podnoszenia jakości produktów i komfortu obsługi.

**Program poprawy stabilności systemu:** pozwól OnePlus na anonimowy dostęp do dzienników systemu. W przypadku błędu pozwól na przesyłanie dziennika błędów, wyłącznie w celu analizy błędów systemu i podnoszenia stabilności.

**Komunikaty usług OnePlus:** pozwól OnePlus na przekazywanie komunikatów w chmurze, aby zapewnić optymalny komfort obsługi.

### **Zaawansowane**

**Usługi personalizacji urządzenia:** otrzymuj sugestie na podstawie osób, aplikacji i treści, z którymi wchodzisz w interakcję.

**Usługa autouzupełniania Google:** zapisane hasła, karty kredytowe, adresy.

**Kontrola aktywności:** wybierz typy aktywności, na których rejestrowanie zezwalasz Google.

**Reklamy:** identyfikator reklamowy i personalizacja.

**Korzystanie i diagnostyka:** udostępniaj dane, aby pomóc w ulepszaniu systemu Android.

# **Ostrzegaj, gdy aplikacje odczytują zawartość**

#### **schowka**

zezwalanie aplikacjom na odczyt zawartości schowka stwarza zagrożenie dla poufności danych. (Ostrzegaj, gdy aplikacje odczytują zawartość schowka: włączone/wyłączone)

# **Bezpieczeństwo i nagłe wypadki**

## **Alarmowe SOS**

- **Edycja informacji i kontaktów alarmowych:** dodaj swoje informacje medyczne i kontakty alarmowe, aby ułatwić służbom ratunkowym reagowanie w nagłych sytuacjach.
- **Włącznik do szybkiego wysyłania SOS:** ustaw preferencje dotyczące szybkiego uruchamiania alarmu SOS za pomocą włącznika.
- **Preferowane działanie SOS:** ustaw preferencje związane z działaniem SOS, którym może być połączenie z lokalnym numerem alarmowym lub udostępnienie lokalizacji kontaktom alarmowym.

## **Usługi Google Play**

regularnie sprawdza aplikacje i urządzenie pod kątem szkodliwego działania. W razie wykrycia jakichkolwiek zagrożeń otrzymasz powiadomienie.

Ratunkowa usługa lokalizacyjna: Wyślij lokalizację ELS

Bezprzewodowe alerty o zagrożeniach: zezwalaj na alerty, w tym

opcje alertów i preferencje alertów.

Informacja alarmowa (historia)

# **Znajdź moje urządzenie**

**Znajdź moje urządzenie** pomaga zdalnie zlokalizować urządzenie i zabezpiecza dane na wypadek jego zgubienia.

Jak zlokalizować swoje urządzenie z systemem Android

- Aplikacja Znajdź moje urządzenie: można ją pobrać z Google Play.
- Strona Znajdź moje urządzenie: otwórz stronę internetową android.com/find

Uwaga: usługa Znajdź moje urządzenie pomaga zdalnie odszukać swoje urządzenie. W razie utraty telefonu pomoże ona też zabezpieczyć na nim dane.

Aktualizacja aplikacji Google Play: sprawdź, czy urządzenie wymaga aktualizacji.

# **Inteligentna blokada**

Pozwala mieć odblokowany telefon, gdy znajduje się on w bezpiecznym miejscu, np. w kieszeni lub w zaufanych miejscach. Preferencje można ustawić na ekranie **Inteligentna blokada**.

# **Aplikacje administracyjne**

 Znajdź moje urządzenie: umożliwia odnalezienie zgubionego urządzenia, zablokowanie go lub usunięcie z niego danych.

# **Przypinanie ekranu**

Przypięcie ekranu pozwala zachować widoczność bieżącej aplikacji do czasu odpięcia go. Przypięta aplikacja może otwierać inne aplikacje i ułatwiać dostęp do danych osobowych.

Aby skorzystać z tej funkcji:

- 1. włącz przypinanie ekranu.
- 2. Otwórz aplikację, której chcesz używać, a następnie dotknij przycisku Ostatnie u dołu ekranu, aby wejść na ekran Ostatnie.
- 3. Dotknij przycisku Menu w prawym górnym rogu ekranu aplikacji, a następnie wybierz opcję Przypnij.

Uwaga: przypinanie ekranu wpływa na takie funkcje jak połączenia przychodzące i alarmy.

# **Bateria**

Wybierz kolejno **Ustawienia** > **Bateria**, aby wyświetlić szczegóły baterii i ustawić preferencje.

**Oszczędzaj energię:** zoptymalizuj czas pracy baterii, wyłączając niektóre aplikacje.

**Tryb oszczędzania energii:** włącz tę opcję, aby wydłużyć żywotność baterii. Funkcja Oszczędzanie baterii wyłącza niektóre funkcje urządzenia i ogranicza działanie aplikacji.

Można włączać ją ręcznie lub wybrać wyłączanie po pełnym naładowaniu.

# **Zarządzanie zużyciem baterii przez aplikacje:**

- 1. Zezwalaj na pracę na pierwszym planie: możesz wyłączyć tę funkcję, aby oszczędzać baterię. Jednak ta aplikacja może nie działać prawidłowo, a związane z nią powiadomienia mogą być opóźnione.
- 2. Zezwól na całą aktywność w tle: w przypadku włączenia tej opcji aktywność tej aplikacji w tle w ogóle nie będzie ograniczana. Może to powodować większe zużycie baterii.

**Użycie baterii telefonu:** zobacz szczegóły dotyczące zużycia baterii od momentu pełnego naładowania i listę procesów, które najbardziej wyczerpują baterię.

#### **Ustawienia zaawansowane:**

**Tryb wysokiej wydajności:** system zawsze działa w trybie wysokiej wydajności, ale powoduje to większe zużycie energii.

**Zoptymalizuj zużycie baterii:** automatycznie optymalizuj aplikacje, które rozładowują baterię w tle.

**Optymalizacja czuwania podczas snu:** telefon zużywa mniej energii i wyświetla mniej powiadomień w porze snu.

**Zoptymalizowane ładowanie nocne:** aby ograniczyć starzenie się baterii, telefon uczy się codziennego harmonogramu ładowania, dzięki czemu może sterować prędkością ładowania w nocy, by unikać przeładowania.

**Ustawienia ładowania bezprzewodowego:** Ciche ładowanie, Zawsze, Pora snu, Niestandardowe.

**Ładowarki w pobliżu:** powiadamianie o znajdujących się w pobliżu ładowarkach.

# **Aplikacje**

Wybierz kolejno **Ustawienia** > **Aplikacje**, aby zarządzać aplikacjami, zmieniać ich ustawienia, przeglądać informacje o aplikacjach, ustawiać powiadomienia i uprawnienia itp.

**Menedżer aplikacji:** tutaj można sprawdzić, jakie aplikacje są już zainstalowane w telefonie.

# **Aplikacje domyślne**

Ustaw domyślne aplikacje dla ekranu głównego oraz dla aplikacji Przeglądarka, Telefon, SMS, Galeria, Poczta itd.

# **Wyłączone aplikacje:** Google TV

## **Automatycznie uruchamiane aplikacje**

Gdy ten przycisk zostanie wyłączony, poniższe ustawienia będą zapewniały oszczędność energii. Gdy ten przycisk zostanie włączony, poniższe ustawienia zapewnią możliwość dalszego normalnego otrzymywania wiadomości.

# **Wyświetlaj nad innymi aplikacjami**

Wybierając kolejno **Ustawienia** > **Aplikacje** > **Wyświetlaj nad innymi aplikacjami**, można skonfigurować obsługiwane aplikacje. Gdy otworzysz aplikację z opcją **Wyświetlaj nad innymi aplikacjami**, utworzy ona okno typu obraz w obrazie, kiedy ją otworzysz lub opuścisz (na przykład podczas kontynuowania oglądania wideo). Będzie ono wyświetlane na innych aplikacjach, z których w danej chwili korzystasz.

\* Ta funkcja musi być obsługiwana przez samą aplikację.

# **Specjalny dostęp do aplikacji**

Możesz ustawić specjalny dostęp do aplikacji, taki jak modyfikowanie ustawień systemu, dostęp do powiadomień, dostęp do informacji o użyciu aplikacji, dostęp do wszystkich plików, dostęp do Wi-Fi.

## **Klonowanie aplikacji**

Pozwala utworzyć nową kopię aplikacji, aby można było się logować na różnych kontach.

Wybierz kolejno **Ustawienia** > Menedżer aplikacji > **Klonowanie aplikacji**. Na liście pojawią się aplikacje, które obsługują Klonowanie aplikacji. Dotknij aplikacji, aby otworzyć Klonowanie aplikacji.

# **Lokalizacja**

Włącz, aby zezwolić aplikacjom na korzystanie z informacji o lokalizacji.

 **Skanowanie Wi-Fi i Bluetooth:** umożliwia aplikacjom i usługom wyszukiwanie w dowolnym momencie urządzeń w sieci Wi-Fi.

\* Usługa lokalizacyjna może ustalać położenie urządzenia na podstawie różnych źródeł, takich jak GPS, Wi-Fi, sieć komórkowa i czujniki. Google może gromadzić anonimizowane dane o lokalizacji w celu zwiększania dokładności samej usługi lokalizacyjnej oraz innych usług na niej opartych.

# **Cyfrowy dobrostan i kontrola rodzicielska**

# **Narzędzia do zachowania równowagi przy**

### **korzystaniu ze sprzętu**

**Dzisiaj:** pokaż dzisiejsze godziny budzenia ekranu.

**Odblokowywanie:** pokaż dzisiejsze godziny odblokowywania.

**Powiadomienia:** pokaż dzisiejsze godziny otrzymywania powiadomień.

# **Sposoby na odłączenie się:**

 **Pulpit:** zarządzaj pulpitem według czasu spędzonego przed ekranem, otrzymanymi powiadomieniami i czasem używania aplikacji. Klikaj ikony z prawej strony nazwy aplikacji, aby

ustawić minutnik aplikacji. Gdy licznik dojdzie do zera, aplikacja zostanie wstrzymana na resztę dnia. Pojawi się komunikat "Aplikacja została wstrzymana, licznik czasu aplikacji osiągnął zero. Jutro zacznie się od nowa". Możesz kliknąć "Ustawienia" w oknie podręcznym, aby usunąć minutnik.

- **Tryb snu: Tryb snu** umożliwia odcięcie się od telefonu i uniknięcie zakłóceń podczas snu. Gdy się rozpoczyna, kolorowy ekran ustępuje odcieniom szarości, a tryb Nie przeszkadzać powoduje wyciszenie dźwięków, aby uniknąć niepokojących połączeń i powiadomień. Gdy się kończy, telefon wraca do zwykłych ustawień.
- **Tryb koncentracji:** ustaw, aby wstrzymywać rozpraszające aplikacje, kiedy potrzebujesz czasu na skupienie się.

### **Ogranicz zakłócenia:**

- **Zarządzaj powiadomieniami:** wyłączaj i włączaj powiadomienia aplikacji.
- **Nie przeszkadzać:** informacje na temat ustawień zawiera temat [Nie przeszkadzać.](applewebdata://9126393E-B3E8-4C92-B5D4-FB15A90BD88A/#_Do_Not_Disturb_1)
- **Głowa do góry:** jeśli używasz telefonu podczas spaceru, otrzymasz przypomnienie, by skupić się na otoczeniu. Używaj z rozwagą. Funkcja Głowa do góry nie zastąpi czujności.

**Uprawnienia:** aktywność fizyczna i lokalizacja (opcjonalnie)

**Pokaż ikonę na liście aplikacji (wł./wył.)** 

 **Kontrola rodzicielska:** Dodaj ograniczenia treści i ustal inne limity, aby pomóc dzieciom wyważyć ich czas spędzany przed ekranem.

# **Ustawienia systemu**

## **Nawigacja w systemie**

Urządzenie umożliwia obsługę na dwa sposoby.

Wybierz kolejno **Ustawienia** > **Ustawienia systemu** > **System w systemie**, a następnie wybierz opcję **Gesty** lub **Przyciski**.

#### **Język**

Ustaw język systemu i metodę wprowadzania.

**Języki:** ustaw język systemu.

- Dotknij opcji **Dodaj język**, aby dodać język.
- Naciśnij i przeciągnij wybrany język na górę listy, aby ustawić go jako język systemowy.

#### **Klawiatura i metoda wprowadzania**

Tutaj można ustawić preferowaną klawiaturę.

Gboard: pisanie w wielu językach

 **Głosowe wprowadzanie tekstu Google:** włącz tę funkcję, aby umożliwić dyktowanie tekstu. Język można ustawić za pomocą następującej ścieżki:

Przejdź > Klawiatura i metoda wprowadzania > Głosowe wprowadzanie tekstu Google > języki.

Uwaga: do wyboru są: **Gboard** i **Głosowe wprowadzanie tekstu Google**.

### Ustawienia klawiatury:

- Lokalizacja klawiatury (domyślna/ukryj)
- Zapobieganie przypadkowym dotknięciom: przeciągnięcie palcem po lewej lub prawej krawędzi klawiatury nie spowoduje powrotu do poprzedniej strony.

#### Pomoc przy wprowadzaniu

- Usługa autouzupełniania**:** włącz tę opcję, aby korzystać z automatycznego wypełniania zapisanych danych podczas przeglądania stron internetowych, wpisywania hasła do konta lub w innych sytuacjach. Ta funkcja będzie wymagać zainstalowania dodatkowych aplikacji.
- Słownik osobisty

# **Data i godzina**

Ustaw datę i godzinę systemu.

**Strefa czasowa:** ustaw ręcznie strefę czasową systemu.

 **Użyj formatu 24-godzinnego:** włącz tę opcję, aby godzina systemu była w formacie 24-godzinnym, lub wyłącz ją, aby używać formatu 12-godzinnego.

**Ustaw automatycznie**

### **Ułatwienia dostępu**

Ułatwienia dostępu są zoptymalizowane pod kątem obsługi przez osoby niewidome i niedowidzące, dzięki czemu mogą one sprawnie korzystać z telefonu.

#### **Wybierz kolejno Ustawienia > Ułatwienia dostępu**

#### **Ogólne**

Przybory:

- Naciśnij włącznik, aby zakończyć połączenie
- Menu Ułatwienia dostępu: pokazuj często używane funkcje w dużym menu.
- Przycisk ułatwień dostępu: szybki dostęp do funkcji ułatwień dostępu z dowolnego ekranu.
- Skrót z ekranu blokady: zezwól na dostęp do skrótów do funkcji ułatwień dostępu z ekranu blokady.

#### **Widzenie**

● TalkBack

Funkcja TalkBack, gdy jest włączona, zapewnia głosowe informacje zwrotne, dzięki którym nie trzeba patrzeć na ekran podczas korzystania z urządzenia. Ta funkcja jest bardzo przydatna dla osób niewidomych i niedowidzących.

Wybierz, aby mówić

Gdy włączona jest funkcja "Wybierz, aby mówić", kliknięcie wybranego elementu na ekranie będzie sprawiało, że system odczyta ten element na głos.

Ustawienia funkcji zamiany tekstu na mowę

Wyniki działania funkcji zamiany tekstu na mowę można dostosować.

Można też wybrać język funkcji (na razie obsługiwany jest chiński i angielski), prędkość i barwę głosu, zależnie od indywidualnych przyzwyczajeń.

Powiększenie: powiększaj szybko ekran, aby wyraźniej widzieć treść ekranu.

Inne funkcje: korekcja kolorów, tekst o wysokim kontraście, usuń animacje i inwersja kolorów.

#### **Słuch**

- **Napisy na żywo:** automatyczne wyświetlanie napisów
- Preferencje dotyczące napisów

Funkcja Napisy na żywo wykrywa mowę w multimediach i automatycznie generuje napisy.

Wzmacniacz dźwięku

Wzmacniacz dźwięku można szybko włączyć na jeden z dwóch sposobów:

1. Aby włączyć wzmacniacz dźwięku, przeciągnij dwoma palcami od spodu ekranu w górę.

2. Przytrzymaj przyciski głośności przez 3 sekundy, aby włączyć wzmacniacz dźwięku.

Uwaga: użyj w telefonie funkcji Wzmacniacz dźwięku, aby filtrować dźwięki otoczenia, wzmacniać ciche dźwięki i łagodzić dźwięki głośne. Wzmacniacz dźwięku działa tylko ze słuchawkami przewodowymi.

Dźwięk monofoniczny

Scala kanały podczas odtwarzania dźwięku.

Aparaty słuchowe

Aby sparować aparat słuchowy z urządzeniem, znajdź urządzenie i dotknij je na następnym ekranie. Upewnij się, że aparat słuchowy jest w trybie parowania.

# **Interakcja**

- Opóźnienie dotknięcia i przytrzymania (krótkie/średnie/długie)
- Czas na podjęcie działań: określ, jak długo mają być wyświetlane tymczasowe komunikaty z pytaniem o podjęcie działań.
- Wibracje i siła funkcji czuciowych: wibracje dzwonka, wibracje powiadomień, dotykowe informacje zwrotne.
- Dostęp za pomocą przełączników: dostęp za pomocą przełączników umożliwia osobom z niepełnosprawnością ruchową sterowanie telefonami i tabletami przy użyciu jednego lub dwóch przycisków. Zaznaczaj elementy, przewijaj, wprowadzaj tekst itp. przy użyciu przełączników.
- Duży wskaźnik myszy (wł./wył.)
- Kliknij, gdy wskaźnik się zatrzyma: gdy podłączona jest mysz, możesz ustawić automatyczne klikanie kursorem myszy, gdy przestanie się on poruszać przez określony czas.

# **Przybory**

#### **Włącznik**

Dwukrotne naciśnięcie włącznika

Określ, czy dwukrotne naciśnięcie włącznika ma uruchamiać aparat.

Przytrzymanie włącznika

- Naciśnij i przytrzymaj włącznik, aby włączyć urządzenie, gdy jest wyłączone.
- Naciśnij i przytrzymaj włącznik, gdy urządzenie jest włączone, aby uruchomić Asystenta głosowego. Działanie można zmienić na wyświetlanie menu zasilania.

# **Zrzut ekranu**

Tutaj można wyłączyć lub włączyć usuwanie oryginalnego obrazu po edycji, wyłączyć dźwięk zrzutu ekranu i zmienić położenie okna podglądu.

Zrzut ekranu można zrobić na trzy sposoby.

- **Przeciągnięcie w dół 3 palcami**
- **Przytrzymanie 3 palcami:** przytrzymaj 3 palcami i przeciągnij na ekranie, aby wybrać region do przechwycenia.
- **Przyciski:** naciśnij równocześnie włącznik i przycisk zmniejszenia głośności.
- **Samouczek**
- **Usuń oryginalny obraz po edycji**
- **Dźwięk zrzutu ekranu (wł./wył)**
- **Położenie okna podglądu:** z lewej i z prawej

#### **Nagrywanie ekranu**

Nagrywaj dźwięk systemu z maksymalną głośnością.

Nagrywaj dźwięk z mikrofonu.

## **Półka**

Uruchamiaj Półkę z prawego górnego rogu: **Ustawienia > Ustawienia systemu > Przybory** Otwórz Półkę, przeciągając palcem z prawego górnego rogu w dół. Z Półki można uzyskać dostęp do aplikacji OnePlus Scout, a także do kart danych produktów IoT (zegarki i słuchawki).

## **Równowaga między pracą a odpoczynkiem**

Możliwość włączenia trybów praca/życie i dostosowywania ich ustawień poprzez szybkie ustawienia. Można wybrać lokalizację/nazwę Wi-Fi/czas, aby potwierdzić warunki automatycznego włączania, oraz dostosować odpowiednie aplikacje mogące wysyłać powiadomienia, a także dodać przypomnienie "czy przełączyć tryb na praca/życie" podczas przełączania trybu.

• Krok 1: Skonfiguruj tryb pracy

Skup się na pracy: otrzymuj powiadomienia w odpowiednim czasie.

Zwiększ swoją wydajność: zarządzaj powiadomieniami dotyczącymi pracy i ustawiaj tryb według harmonogramu pracy, sieci Wi-Fi i lokalizacji.

• Krok 2: Skonfiguruj tryb życia osobistego

Odpręż się w domu: otrzymuj powiadomienia tylko z wybranych aplikacji społecznościowych/rozrywkowych.

Ciesz się czasem dla siebie: miłe wspomnienia i nie tylko! Dostosuj ten tryb do swoich życiowych zwyczajów, domowej sieci Wi-Fi i lokalizacji.

### **OnePlus Scout**

Jedna usługa do wszystkich wyszukiwań: pozwala znaleźć dowolną treść w telefonie, w tym aplikacje, ustawienia i multimedia. Dostępna jako opcja na Półce.

#### **Dzielony ekran**

Przeciągnij w górę 3 palcami, aby przejść do trybu Dzielony ekran.

# **Szybkie uruchomienie**

- Przytrzymaj palec na czytniku linii papilarnych, aż pojawią się ikony. Nie podnosząc palca, przesuń go na ikonę, a następnie puść, aby uruchomić odpowiednią funkcję lub aplikację.
- Natychmiast po odblokowaniu ekranu odciskiem palca i przed zniknięciem ikon przesuń szybko palec na obszar, na którym zwykle pojawia się docelowa ikona w menu, a następnie go unieś, aby uruchomić funkcję lub aplikację.

## **Tryb jednoręczny**

Przeciągnij od spodu ekranu w dół, aby włączyć tryb jednoręczny. Przesuń w górę lub dotknij obszaru na górze ekranu, aby zamknąć. Ta funkcja działa tylko wtedy, gdy włączone są gesty nawigacyjne.

## Połączenie OTG

Przesyłaj dane przez OTG. Automatycznie wyłącza się po 10 minutach bezczynności.

# **Gesty i ruchy:**

Zezwól, aby zarządzać powiadomieniami. Sterowanie połączeniami za pomocą gestów wymaga następujących uprawnień: odczytywanie kontaktów, wykonywanie połączeń telefonicznych i dostęp do danych w pamięci.

## **Gesty na wyłączonym ekranie**

Użyj określonych gestów na ekranie, aby uzyskać szybki dostęp do funkcji, gdy ekran jest wyłączony.

- **Dotknij dwukrotnie, by wybudzić**
- **Narysuj O, aby włączyć aparat**
- **Narysuj V, aby włączyć/wyłączyć latarkę**
- **Sterowanie muzyką:** narysuj II dwoma palcami, aby odtworzyć lub wstrzymać muzykę. Narysuj < lub >, aby przejść do poprzedniego lub następnego utworu.

# **Zaplanowane włączanie/wyłączanie**

Dla wygody urządzenie ma wbudowaną funkcję włączania/wyłączania o oznaczonej porze. Można ustawić tę funkcję, wybierając kolejno **Ustawienia** > **Ustawienia dodatkowe** > **Zaplanowane włączanie/wyłączanie**.

## **Menu zasilania**

Pokaż urządzenia inteligentne: steruj powiązanymi urządzeniami inteligentnymi z jednego miejsca.

Można zdecydować, czy wrażliwe treści mają być pokazywane, gdy urządzenie jest zablokowane.

## **RAM Boost**

Optymalizacja użycia pamięci RAM na podstawie jej wykorzystania.

# **Zapisywanie kopii zapasowej i resetowanie**

- Robienie kopii zapasowej i przenoszenie: zapisuj kopię zapasową danych lub przywracaj dane z lokalnej pamięci.
- Kopia zapasowa Google: zapisywanie kopii zapasowej w usłudze Google.
- Usuń wszystkie dane (przywróć ustawienia fabryczne): Usuwanie wszystkich danych z telefonu.

# **Użytkownicy i konta**

### **Wielu użytkowników**

- **Ty (właściciel):** wyświetla obecnie zalogowanego użytkownika. Dotknij, aby zmienić nazwę użytkownika (domyślnie jest to nazwa właściciela telefonu).
- **Gość:** dotknij, aby przełączyć się na tryb gościa i ograniczyć połączenia oraz niektóre funkcje. Możesz włączyć/wyłączyć opcję **Wyłącz rozmowy telefoniczne**, dotykając ikony ustawień z prawej strony pozycji **Gość**.
- **Dodawanie użytkownika:** udostępniaj urządzenie innym osobom, tworząc dodatkowych użytkowników.

# **Informacje o urządzeniu**

Opcja **Informacje o urządzeniu** pozwala na wyświetlenie podstawowych informacji o telefonie, wersji systemu itp.

- Nazwa urządzenia: Dotknij, aby edytować nazwę urządzenia.
- Pamięć: Pamięć aplikacji.
- RAM: jeśli pamięci do zapisu plików jest pod dostatkiem, jej część można wykorzystać do rozszerzenia pamięci operacyjnej RAM.
- Wersja systemu Android: wyświetlanie wersji i aktualizacji zabezpieczeń systemu Android.
- Status: dotknij, aby wyświetlić numer telefonu, siłę sygnału itp.
- Wersja: pokazuje wersję oprogramowania sprzętowego i jądra systemu.
- Nagroda: dotknij, aby wyświetlić współtwórców systemu OxygenOS.

# **Google**

Umożliwia zarządzanie kontem Google.

# **Wskazówki i wsparcie**

Zawiera wskazówki i odpowiedzi na często zadawane pytania dotyczące korzystania z urządzenia.

# **Aplikacje**

Dowiedz się więcej o aplikacjach w urządzeniu

OnePlus.

# **Telefon**

## **Wybieranie numeru**

- Metoda 1: dotknij przycisku klawiatury, wpisz numer kontaktu i naciśnij przycisk połączenia.
- Metoda 2: przeglądaj kontakty lub dzienniki połączeń i dotknij numeru, aby go wybrać.
- Odbieranie lub odrzucanie połączeń przychodzących: przeciągnij w dół, aby odrzucić połączenie, lub w górę, aby je odebrać.
- Połączenie przychodzące w normalnej sytuacji: zielony przycisk służy do odbierania połączeń, a czerwony do odrzucania.

## **Ekran połączenia**

Po odebraniu połączenia dostępne są następujące funkcje interfejsu:

- **Głośnik:** pozwala włączyć podczas połączenia tryb głośnomówiący.
- **Klawiatura:** otwiera klawiaturę do wybierania numeru.
- **Wycisz:** wycisza mikrofon.
- **Dodaj połączenie:** dodaje kolejne połączenia.
- **Wstrzymaj:** umożliwia odebranie nowego połączenia poprzez zawieszenie bieżącego, a następnie wznowienie bieżącego połączenia po zakończeniu nowego.

## **Ustawienia**

Dotknij przycisku menu w prawym górnym rogu, aby otworzyć ustawienia.

Identyfikacja rozmówcy i spam: włącz, aby rozpoznawać numery

służbowe i spamerskie na podstawie danych dostarczonych przez

Google.

Ułatwienia dostępu: ustaw tryb TTY i zgodność z aparatem

słuchowym.

Wspomagane wybieranie numerów: włącz lub wyłącz wspomagane wybieranie numerów przy włączonym roamingu i ustaw domyślny kod kraju/regionu.

Blokowane numery: po włączeniu tej funkcji nie będziesz odbierać połączeń ani SMS-ów z zablokowanych numerów od niezidentyfikowanych rozmówców.

#### Połączenia

 Odbieranie/kończenie połączenia: Automatyczne odbieranie połączeń przy połączeniu z zewnętrznym urządzeniem audio, Naciśnij włącznik, aby zakończyć połączenie, Wibracje przy odebraniu/zakończeniu połączenia.

 Lampa błyskowa przy połączeniu: lampa błyskowa aparatu będzie migać w przypadku połączeń przychodzących na zablokowanym ekranie.

Opcje wyświetlania: zmień regułę kolejności sortowania, format nazwisk i włącz lub wyłącz ciemny motyw tła kontaktów.

Miejsca w pobliżu:

- Spersonalizowane wyniki wyszukiwania: włącz, aby poprawić wyniki wyszukiwania dzięki uwzględnieniu informacji z historii wyszukiwania.
- Ustawienia lokalizacji: włącz, aby pozwolić aplikacjom gromadzić i wykorzystywać swoje dane lokalizacji.

Szybkie odpowiedzi: ustaw odpowiadanie na połączenie przychodzące za pomocą wiadomości tekstowej.

Dźwięk i wibracje: ustaw opcje dźwięku i wibracji.

Poczta głosowa: ustaw powiadomienia wiadomości głosowych jako Ważne lub Inne.

Powiadomienie o identyfikacji rozmówcy: przy połączeniach przychodzących nazwisko i numer rozmówcy będą odczytywane na głos.

Odwróć, aby wyciszyć: włącz tę opcję, aby wyciszyć połączenie przychodzące przez położenie telefonu ekranem na dół na płaskiej powierzchni.

Kontakty

Oto funkcje dostępne dla kontaktów: edycja, usuwanie, wyszukiwanie, ustawianie etykiet, zarządzanie zablokowanymi numerami itd.

## **Dodawanie kontaktu**

- 1. Otwórz Kontakty.
- 2. Dotknij opcji "Utwórz nowy kontakt", aby utworzyć nowy kontakt.
- 3. Wprowadź dane kontaktu.
- 4. Dotknij opcji Zapisz w prawym górnym rogu, aby je zapisać.

# **Moje pliki**

Zapewnia szybki dostęp do różnych plików.

Przejdź na panel aplikacji i otwórz aplikację Moje pliki.

Kategorie: sprawdzaj pliki według takich kategorii jak Dokumenty, Pobierane, Ostatnie, Zdjęcia, Filmy, Dźwięki itd.

Pamięć: przeglądaj foldery i dokumenty przechowywane w telefonie oraz w chmurze i zarządzaj nimi.

# **Szczegóły**

Wyszukiwanie pliku: dotknij opcji  $\mathbb Q$  i wpisz słowa kluczowe, aby znaleźć pliki.

# **Wiadomości**

Wysyłaj, odbieraj i wyświetlaj wiadomości za pomocą aplikacji Wiadomości.

### **Wysyłanie wiadomości**

- 1. Otwórz aplikację Wiadomości.
- 2. Dotknij przycisku w prawym dolnym rogu.
- 3. Wybierz odbiorcę.
- 4. Wpisz treść SMS-a.
- 5. Dotknij ikony wysyłania w prawym dolnym rogu, aby wysłać wiadomość.

# **Wyświetlanie wiadomości i odpowiadanie na nie**

Wiadomości są sortowane chronologicznie.

- 1. Otwórz aplikację Wiadomości.
- 2. Wybierz na liście wiadomość, którą chcesz wyświetlić.

3. Aby odpowiedzieć na jakąś wiadomość, wpisz odpowiedź w polu tekstowym u dołu ekranu, a następnie dotknij ikony wysyłania z prawej strony, aby ją wysłać.

### **Ustawienia wiadomości**

Dotknij przycisku menu w prawym górnym rogu i wybierz Ustawienia. Ustawienia wiadomości obejmują: funkcje czatu, powiadomienia, dymki, dźwięki wiadomości wychodzących, kraj użytkownika, automatyczny podgląd, ochrona przed spamem, zaawansowane, informacje, warunki korzystania i zasady ochrony prywatności. Wybierz ustawienia zaawansowane, aby uzyskać dostęp do opcji wiadomości grupowych, automatycznego pobierania wiadomości MMS przy roamingu, używania prostych znaków, otrzymywania raportów dostarczenia SMS, bezprzewodowych alertów alarmowych itp..

# **Pogoda**

Udostępnia prognozę pogody i funkcję wczesnego ostrzegania.

#### **Sprawdzanie pogody: Otwórz panel aplikacji, a następnie aplikację Pogoda**

Udostępnia informacje dotyczące pogody, temperatury, sześć kolejnych dni pogody, 24 godziny pogody, kierunek wiatru, temperaturę ciała, wilgotność, widoczność, ciśnienie itp.

**O Dodawanie miasta:** dotknij ikony  $\Box$ , dotknij przycisku "+", wprowadź nazwę miasta do wyszukania, a następnie wybierz miasto, które chcesz dodać.

 **Zmiana miasta:** przeciągnij w lewo lub w prawo, aby zamienić miasta miejscami.

#### **Ustawienia**

Dotknij przycisku menu w prawym górnym rogu i wybierz **Ustawienia**.

- **Alert pogodowy:** włącz tę opcję, aby otrzymywać powiadomienia o pogodzie.
- **Temperatura:** wybierz jednostkę temperatury stopnie Celsjusza lub Fahrenheita.
- **Wiatr:** wybierz jednostkę miary szybkości wiatru, na przykład metry na sekundę – m/s, kilometry na godzinę – km/h, stopy na sekundę – ft/s, mile na godzinę – mil/h, mile morskie na godzinę – kts.
- **Opady:** wybierz jednostkę miary opadów, milimetry mm, cale – cale.
- **Widoczność:** wybierz jednostkę miary widoczności, kilometry km, mile – mi.
- **Ciśnienie:** wybierz jednostkę miary ciśnienia, hektopaskale hPa, milimetry słupa rtęci – mmHg, cale słupa rtęci – inHg.
- **Oceń naszą aplikację:** Pogoda OnePlus

# **Kalkulator**

Kalkulator udostępnia podstawowe funkcje kalkulatora.

Przejdź na panel aplikacji i otwórz aplikację Kalkulator.

- **Podstawowy:** kalkulator ma domyślnie ustawiony podstawowy tryb obliczeń, który pozwala na wykonywanie prostych działań dodawania, odejmowania, mnożenia i dzielenia.
- **Naukowy:** dotknij ikony w lewym dolnym rogu, aby przejść do trybu naukowego.
- **Wyświetlanie historii:** przeciągnij w dół, aby wyświetlić historię, a następnie dotknij przycisku Wyczyść w prawym górnym rogu, aby ją wyczyścić.

# **Rejestrator**

Rejestrator udostępnia funkcje nagrywania i odtwarzania.

Przejdź na panel aplikacji i otwórz aplikację Rejestrator.

- **Nagrywanie:** 
	- **Rozpoczynanie nagrywania**: dotknij opcji  $\bullet$ , aby rozpocząć nagrywanie.
	- Wstrzymywanie nagrywania: dotknij opcji •, aby wstrzymać nagrywanie.
	- Wstawianie tagów: dotknij opcji P, aby wstawić tagi.

Ustaw format nagrania: format nagrania (aac/wav) można ustawić, wybierając ustawienia w prawym górnym rogu głównego interfejsu.

#### **Odtwarzanie nagrań i zarządzanie nimi:**

- Otwórz listę plików nagrań.
- Odtwarzanie nagrań: dotknij nagrania, aby je odtworzyć.
- Usuwanie nagrań: przytrzymaj długo nagranie, które chcesz usunąć, a następnie wybierz przycisk Usuń.

# **Uwagi**

Aplikacja Notatki pozwala sporządzać szybkie notatki oraz edytować tekst i zdjęcia.

- **Dodawanie notatki: dotknij opcji +**, aby dodać notatkę. Obsługuje dodawanie tekstu, obrazów z albumu, zdjęć, rozpoznawanie głosu, rysunków, notatników i list zadań. Pozwala usuwać notatki, ustawiać przypomnienia itd.
- **Zmiana stylu tekstu:** dotknij ikony "Aa", aby zmienić styl tekstu.
- $\bullet$  Wyszukiwanie notatek: dotknij opcji  $Q_i$  i wpisz słowa kluczowe do wyszukania.
- **Usuwanie notatki:** przytrzymaj długo notatkę, którą chcesz usunąć, a następnie wybierz przycisk Usuń.
- **Udostępnianie notatki:** otwórz notatkę, którą chcesz udostępnić, dotknij przycisku Udostępnij w prawym górnym rogu, wybierz
metodę udostępniania, a następnie naciśnij komunikat, aby dokończyć udostępnianie.

 **Dodawanie przypomnień do notatek:** otwórz notatkę i dotknij ikony menu na górnym pasku, następnie wybierz przypomnienie, aby ustawić datę i godzinę przypomnienia .

## **Galeria**

Wszystkie zdjęcia i filmy są zapisywane domyślnie w aplikacji Galeria, która zwiera albumy, ostatnio usunięte zdjęcia i funkcje edycji zdjęć.

- **Zdjęcia:** zdjęcia i filmy są wyświetlane w widoku listy na osi czasu.
- **Kolekcje:** tutaj można znaleźć albumy często używane, ostatnio usunięte i inne. Dotykaj albumów, aby wyświetlać odpowiednie listy i zdjęcia.
- **Przeglądaj:** ta część zawiera funkcje inteligentnej kategorii i historii. Inteligentne kategorie segregują zdjęcia na "ludzi", "miejsca" i "rzeczy" oraz według innych kryteriów. Funkcja historii pozwala na automatyczne tworzenie osobistych filmów na podstawie wybranych zdjęć.
- **Układ dynamiczny:** powiększ obraz dwoma palcami, aby zmienić rozmiar wyświetlacza i rozłożyć obrazy w dogodny sposób.

## **Zegar**

### **Alarm**

- **Dodawanie alarmu:** dotknij przycisku "+" poniżej, aby dodać i ustawić nowy alarm.
- **Godzina alarmu:** przeciągnij kropkę na tarczy, aby ustawić godziny. Przeciągnij ją ponownie, aby ustawić minuty.
- Dotknij ikony klawiatury na środku z prawej strony, aby przełączyć się na klawiaturę numeryczną do wprowadzania godziny.
- Powtarzaj: można wybrać dzień od poniedziałku do niedzieli. Dotknij strzałki w dół z prawej strony, aby wybrać datę z kalendarza.
- Dzwonek alarmu: wybierz dźwięk dzwonka alarmu spośród dzwonków systemowych lub zasobów lokalnych.
- Wibracje: gdy dzwoni alarm, telefon będzie jednocześnie wibrował.
- Etykieta: w trakcie dzwonienia alarmu na ekranie zostanie wyświetlona informacja o alarmie.
- Usuwanie alarmu: przytrzymaj długo alarm, który chcesz usunąć, a następnie dotknij opcji Usuń.

### **Czas na świecie**

Dodawanie regionu: dotknij ikony kuli ziemskiej u dołu ekranu, aby sprawdzić i wybrać miasta z listy.

- **Porównanie godziny:** przeciągnij kropkę na tarczy, aby zobaczyć godzinę w dodanym mieście.
- **Pogoda:** pogoda będzie wyświetlana po dotknięciu nazwy miasta.

#### **Minutnik**

 **Dodawanie minutnika:** po podaniu minut i sekund naciśnij przycisk start, aby rozpocząć odliczanie.

Po rozpoczęciu odliczania można stuknąć przycisk w prawym dolnym rogu, aby dodać kolejne odliczanie. (Przesuń w górę lub w dół, aby wyświetlić inne minutniki)

- **Usuwanie minutnika:** dotknij opcji  $\mathbb{D}$ , aby usunąć określony minutnik.
- Wstrzymywanie: dotknij opcji •, aby wstrzymać odliczanie.
- Etykieta: dotknij opcji "Dodaj etykietę", aby podać jej treść.

#### **Stoper**

Uruchamianie: dotknij opcji **D**, aby uruchomić stoper.

Wstrzymywanie: dotknij opcji **U**, aby wstrzymać stoper.

**Oznaczanie:** dotknij opcji  $\Gamma$ , aby zapisać czas chwilowy. Udostępnianie: dotknij opcji  $\mathbb{C}$ , aby udostępnić stoper.

## **Zen Mode**

Funkcja Zen Mode pozwala odłożyć telefon i cieszyć się życiem, samotnie lub z bliskimi. Po uruchomieniu nie można jej anulować, a w trakcie jej trwania przychodzące powiadomienia są czasowo wyciszone. Zablokowane będą wszystkie aplikacje oprócz Aparatu, ale możliwe jest odbieranie połączeń i inicjowanie połączeń alarmowych.

Włączanie funkcji Zen Mode

Zen Mode można włączyć na dwa sposoby.

- 1. Ściągnij w dół panel powiadomień > dotknij Zen Mode.
- 2. Zen Mode można przeciągnąć na pulpit i zmienić w ikonę.
- \* Zen Mode można odinstalować.

W trybie Zen Mode > dotknij godziny > ustaw czas trwania > przeciągnij w lewo, aby przełączać się między różnymi motywami > dotknij przycisku poniżej, aby rozpocząć.

- Ustawianie trybu Zen Mode: wejdź do Zen Mode > dotknij ikony profilu w prawym górnym rogu, a następnie dotknij ikony ustawień. Ustaw dźwięki motywu globalnego, codzienne przypomnienie, powiadomienie itp.
- Zen grupowy: Można utworzyć pokój i dzielić go ze znajomymi z mediów społecznościowych. Funkcja ta nie ogranicza się do OnePlus.

## **Klonowanie telefonu**

Klonowanie telefonu pozwala na szybkie przenoszenie kontaktów, rejestrów połączeń, wiadomości tekstowych, zdjęć, plików dźwiękowych, filmów, notatek, aplikacji, pobranych plików, dokumentów i innych danych ze starego telefonu na nowy. Aplikacja Klonowanie telefonu udostępnia także funkcje tworzenia lokalnej kopii zapasowej i odzyskiwania.

## **Aplikacje Google**

Udostępnia aplikacje sygnowane przez Google. Więcej informacji znajduje się na stronie Google.com.

### **Google**

Umożliwia wyszukiwanie treści online za pomocą narzędzi analizujących preferencje użytkownika. Włącz swój spersonalizowany kanał, aby otrzymywać treści dostosowane do swoich potrzeb.

### **Chrome**

Przeglądaj Internet przy użyciu przeglądarki Chrome i zaimportuj otwarte karty, zakładki i dane z paska adresu z komputera na telefon.

#### **Gmail**

Wysyłaj i odbieraj pocztę przy użyciu internetowej skrzynki pocztowej Google.

### **Mapy**

Wyświetlaj wskazówki dojazdu i inne informacje oparte na lokalizacji. Aby korzystać z Map Google, należy włączyć usługi lokalizacyjne.

### **YouTube**

Oglądaj i wrzucaj filmy z telefonu.

### **Dysk**

Otwieraj, przeglądaj i udostępniaj pliki zapisane na chmurowym dysku Google.

### **Duo**

Aplikacja do połączeń wideo, która pozwala komunikować się z najbliższymi.

## **Zdjęcia**

Przechowuj swoje zdjęcia i filmy i automatycznie twórz ich kopie zapasowe na swoim koncie Google za pomocą usługi Zdjęcia Google.

### **YouTube Music**

Nowa aplikacja muzyczna Google umożliwiająca znajdowanie utworów i klipów wideo, a także odkrywanie nowej muzyki.

### **Pliki**

Jest to aplikacja do zarządzania plikami. Umożliwia przeglądanie i przesyłanie plików.

### **Kalendarz**

Kalendarz Google to aplikacja do organizowania czasu i planowania.

#### **Asystent**

Asystent Google to wirtualny asystent oparty na sztucznej inteligencji. Więcej informacji zawiera punkt, Asystent Google".

## **Sklep Play**

Jest to sklep z aplikacjami online. Można z niego instalować potrzebne aplikacje.

## **Zaawansowane**

Poznaj zaawansowane wskazówki dla swojego telefonu

## **Tryb gier**

Jest to dostępny w systemie OxygenOS tryb, dzięki któremu nic nie będzie zakłócać przyjemności z gry. Można go skonfigurować na ekranie **Gry.**

### **Ogólne**

- **Narzędzia do gier:** kolekcja przydatnych narzędzi do gier. Przeciągnij w dół od lewego lub prawego górnego rogu ekranu w trybie gier.
- Optymalizacja dotyku: umożliwia graczom dostosowanie opcji Czułość dotyku i Czułość przeciągania, a także zapewnia dodatkowe możliwości personalizacji (np. Zapobieganie przypadkowym dotknięciom w panelu powiadomień itp.).
- Dane monitorowania: istnieje możliwość wyświetlania danych FPS/GPU/CPU w czasie rzeczywistym w grze.
- Dodawanie WhatsAppa, Discorda i Messengera: umożliwia korzystanie z wygodniejszych kanałów społecznościowych dla graczy.
- Modulator głosu: zmieniaj swój głos podczas grania w gry, aby dobrze się bawić i chronić swoją prywatność. Zmianę głosu umożliwia tych pięć popularnych gier: PUBG/CODM/LOLM/Free Fire/Fortnite. Modulator głosu jest też dostępny w aplikacji Discord.
- Rekomendacje treści gier: przeglądaj wspaniałe materiały z gier.

 Tryb Pro Gaming: podkręć swoje wrażenia w grach. Zaawansowany tryb rozgrywki dla profesjonalnych graczy. Tryb ten blokuje wszystkie powiadomienia i połączenia, a nieodebrane połączenia będzie można później sprawdzić w historii połączeń, aby nadrobić zaległości.

Ten tryb wyeliminuje wszystkie przypadkowe dotknięcia i zakłócenia w grach dzięki wyłączeniu Szybkich ustawień, gestów nawigacyjnych i Narzędzi do gier.

 Filtry gamingowe: dostępne są m.in. filtry HDR, noktowizor, korekta ciemnych barw i film retro. Filtry gamingowe są dostępne w PUBG Mobile.

### **Poprawa działania**

- **Wzmocnienie reakcji wibracyjnych:** zapewnia zależne od sytuacji efekty wibracyjne podczas gier, uzupełniając realizm wrażeń audiowizualnych.
- **Szybki start:** szybki dostęp do często używanych gier bez konieczności ponownego ładowania.

### **Nie przeszkadzać**

- **Odbieranie połączeń przez głośnik:** kieruj połączenia przychodzące na głośnik, gdy włączony jest tryb gier.
- **Jak wyświetlać powiadomienia:** wybierz tryb wyświetlania powiadomień, gdy włączony jest tryb gier. Dostępne są cztery tryby: Głowa do góry, Tylko tekst, Bullet screen i Blokuj.

 **Wyłącz automatyczną jasność:** blokuje jasność ekranu w trybie gier

Aby uniknąć przeszkadzających wiadomości, włącz tryb Nie przeszkadzać. Telefon po otrzymaniu powiadomienia nie będzie dzwonił ani wibrował z wyjątkiem alarmów i ustawień. Przewiń do paska powiadomień i dotknij, aby włączyć tryb Nie przeszkadzać. Informacje na temat ustawień zawiera punkt [Nie przeszkadzać.](applewebdata://9126393E-B3E8-4C92-B5D4-FB15A90BD88A/#_Do_Not_Disturb_3)

## **Klonowanie aplikacji**

Pozwala utworzyć nową kopię aplikacji, aby można było się logować na różnych kontach.

Wybierz kolejno Ustawienia > Menedżer aplikacji > Klonowanie aplikacji. Na liście pojawią się aplikacje, które obsługują Klonowanie aplikacji. Dotknij aplikacji, aby otworzyć Klonowanie aplikacji.

## **Wyświetlaj nad innymi aplikacjami**

Aby wyświetlić i skonfigurować obsługiwane aplikacje, wybierz kolejno Ustawienia > Menedżer aplikacji > Wyświetlaj nad innymi aplikacjami. Gdy otworzysz aplikację z opcją Wyświetlaj nad innymi aplikacjami, utworzy ona okno typu obraz w obrazie, kiedy ją otworzysz lub opuścisz (na przykład podczas kontynuowania oglądania wideo). Będzie ono wyświetlane na innych aplikacjach, z których w danej chwili korzystasz.

\* Ta funkcja musi być obsługiwana przez samą aplikację.

# **Ponowne uruchamianie, aktualizacja, tworzenie kopii zapasowej, odzyskiwanie**

Dowiedz się jak zaktualizować lub zresetować

urządzenie OnePlus

## **Ponowne uruchamianie lub wymuszanie**

## **ponownego uruchomienia**

Większość problemów można rozwiązać przez ponowne uruchomienie urządzenia. Są na to dwa sposoby:

- 1. Gdy urządzenie jest włączone, naciśnij jednocześnie włącznik i przycisk zwiększania głośności, a następnie dotknij opcji Uruchom ponownie, aby ponownie uruchomić urządzenie.
- 2. Gdy urządzenie jest włączone, przytrzymaj długo włącznik i przycisk zwiększania głośności przez 10 sekund. Telefon się wyłączy. Następnie naciśnij włącznik, aby ponownie włączyć urządzenie.

## **Aktualizacje systemu**

1. Otwórz **Ustawienia** >**Aktualizacja oprogramowania**. System zacznie sprawdzanie dostępności aktualizacji.

- 2. Postępuj zgodnie z instrukcjami, aby pobrać i zainstalować aktualizacje.
- \* Nie zobaczysz instrukcji, jeśli urządzenie jest zaktualizowane.

## **Kopia zapasowa i przywracanie**

W razie potrzeby można utworzyć kopię zapasową lub odzyskać dane.

 **Tworzenie kopii zapasowej i przywracanie danych w aplikacji Klonowanie telefonu.**

Więcej informacji znajdziesz w opisie aplikacji Klonowanie telefonu.

- **Tworzenie kopii zapasowej i przywracanie danych z użyciem dysku Google.**
- Robienie kopii zapasowej
- 1. Otwórz kolejno **Ustawienia** > **Konta**, zaloguj się na **koncie Google i włącz opcję Synchronizacja konta**.
- 2. Poczekaj, aż system automatycznie przeprowadzi synchronizację.
- 3. Do tworzenia kopii zapasowej urządzenia należy używać sieci Wi-Fi, ponieważ ilość danych może być za duża, by tworzyć ich kopię zapasową przy użyciu komórkowej transmisji danych.
- Przywracanie danych z kopii zapasowej

Po przywróceniu ustawień fabrycznych lub przejściu na nowe urządzenie zaloguj się w urządzeniu na koncie Google i włącz synchronizację konta, aby przywrócić dane w telefonie.

## **Przywrócenie ustawień fabrycznych**

#### **Uwaga:**

- 1. przywrócenie ustawień fabrycznych spowoduje usunięcie wszystkich danych aplikacji, kontaktów, wiadomości tekstowych itd. Dlatego wcześniej należy zrobić kopię zapasową ważnych danych.
- 2. Jeśli włączona jest opcja "Usuń dane z pamięci wewnętrznej", upewnij się, że wszystkie ważne pliki, takie jak zdjęcia i dokumenty z telefonu i lokalnej kopii zapasowej, zostaną wcześniej skopiowane na inne urządzenie.

#### **Instrukcja:**

- **1. Ustawienia** > **Ustawienia systemu** > **Zapisywanie kopii zapasowej i resetowanie** > **Resetuj telefon**
- 2. Dotknij opcji **Resetuj telefon**
- 3. Wprowadź kod (jeśli kod jest włączony)
- 4. Poczekaj na wykonanie przywracania ustawień fabrycznych

# **Ułatwienia dostępu**

Poznaj specjalne funkcje, które ułatwiają korzystanie z urządzenia osobom z niepełnosprawnościami fizycznymi.

## **Naciśnij włącznik, aby zakończyć połączenie**

Wybierz kolejno **Ustawienia** > **Ustawienia systemu** > **Ułatwienia**  dostępu > Ogólne, a następnie włącz opcję "Włącznik kończy rozmowę". Umożliwia to kończenie połączenia przez proste naciśnięcie włącznika.

## **Powiększenie**

#### Wybierz kolejno **Ustawienia** > **Ustawienia systemu** > **Ułatwienia dostępu** > **Widzenie** > **Powiększenie** > **Skrót do powiększenia**.

Aby powiększyć:

- 1. Użyj gotowego skrótu, aby powiększyć ekran.
- 2. Dotknij ekranu.
- 3. Przeciągaj dwoma palcami, aby poruszać się po ekranie.
- 4. Zbliżaj lub rozszerzaj dwa palce, aby regulować powiększenie.
- 5. Użyj skrótu ponownie, aby wyłączyć powiększenie.

Aby powiększyć ekran na chwilę:

- 1. Użyj gotowego skrótu, aby powiększyć ekran.
- 2. Przytrzymaj palec w dowolnym miejscu ekranu.
- 3. Przeciągaj palec, aby poruszać się po ekranie.
- 4. Podnieś palec, aby cofnąć powiększenie.

Uwaga:

nie można używać funkcji powiększania na klawiaturze ani na pasku nawigacyjnym.

## **Korekcja kolorów**

Wybierz kolejno **Ustawienia** > **Ustawienia systemu > Ułatwienia**  dostępu > Widzenie i włącz opcję "Korekcja kolorów", aby dostosować sposób wyświetlania kolorów w urządzeniu.

- **Deuteranomalia:** czerwony-zielony
- **Protanomalia:** czerwony-zielony
- **Tritanomalia:** niebieski-żółty

## **Inwersja kolorów**

Wybierz kolejno **Ustawienia** > **Ustawienia systemu > Ułatwienia**  dostępu > Widzenie i włącz opcję "Inwersja kolorów", aby odwrócić kolory na ekranie.

## **Tekst o wysokim kontraście**

Wybierz kolejno **Ustawienia** > **Ustawienia systemu** > **Ułatwienia dostępu** > **Widzenie** > **Tekst o wysokim kontraście**. Włącz tę funkcję, aby zwiększyć kontrast względem tła.

# **Informacje dotyczące bezpieczeństwa**

Zapoznaj się z informacjami na temat bezpiecznego korzystania z urządzenia.

Nota prawna

#### **Deklaracja**

Powielanie, przekazywanie, rozpowszechnianie lub przechowywanie treści tego dokumentu w jakiejkolwiek formie bez uprzedniej pisemnej zgody OnePlus jest zabronione. OnePlus prowadzi politykę stałego rozwoju. W związku z tym OnePlus zastrzega sobie prawo do modyfikowania lub ulepszania wszelkich produktów opisanych w tym dokumencie bez wcześniejszego powiadomienia. Zawartość tego dokumentu jest dostarczana w stanie widocznym i aktualnym. Z wyjątkiem przypadków wymaganych przez obowiązujące prawo nie udziela się żadnych gwarancji, wyraźnych ani dorozumianych, w odniesieniu do rzetelności niniejszego dokumentu. Na ile tylko dopuszcza to obowiązujące prawo, w żadnym wypadku

OnePlus ani żaden z licencjodawców nie ponosi odpowiedzialności za utratę danych ani za jakiekolwiek szkody szczególne, przypadkowe, wynikowe ani pośrednie.

Dostępność materiałów eksploatacyjnych, oprogramowania użytkowego i akcesoriów może być różna. Aby uzyskać szczegółowe informacje, należy zwrócić się do autoryzowanego dystrybutora OnePlus. To urządzenie może zawierać produkty, technologie lub oprogramowanie podlegające przepisom i regulacjom eksportowym. Naruszanie tych przepisów jest zabronione.

#### **Znaki towarowe i pozwolenia**

ONEPLUS i  $\overrightarrow{u}$  są znakami towarowymi lub zastrzeżonymi znakami towarowymi spółki OnePlus Technology (Shenzhen) Co., Ltd. Wszelkie prawa zastrzeżone.

Android™ jest znakiem towarowym Google Inc.

LTE jest znakiem towarowym ETSI.

Znak i logo Bluetooth® są zarejestrowanymi znakami

towarowymi należącymi do Bluetooth SIG, Inc.

Znak N jest znakiem towarowym lub zastrzeżonym znakiem towarowym NFC Forum, Inc. w Stanach Zjednoczonych i innych krajach.

Wi-Fi®, logo Wi-Fi CERTIFIED oraz logo Wi-Fi są znakami towarowymi Wi-Fi Alliance.

Inne występujące tu znaki towarowe, nazwy produktów, usług i podmiotów mogą stanowić własność innych osób.

#### **Zasady ochrony prywatności**

OnePlus zawsze dokłada starań, by chronić dane osobowe użytkowników. Sposób, w jaki chronimy dane osobowe, opisują nasze Zasady ochrony prywatności w Kreatorze konfiguracji, wyświetlane po pierwszym włączeniu telefonu. Można też sprawdzić nasze Zasady ochrony prywatności, wybierając kolejno: Ustawienia > Informacje o urządzeniu > Informacje prawne > Zasady ochrony prywatności.

#### **Informacje prawne**

Informacje prawne można znaleźć w posiadanym urządzeniu po wybraniu opcji Informacje o urządzeniu w menu Ustawienia.

#### **Środki ostrożności przy korzystaniu z urządzenia**

Przed użyciem urządzenia należy uważnie przeczytać wszystkie informacje dotyczące bezpieczeństwa, aby zapewnić jego bezpieczne i prawidłowe działanie. Więcej najnowszych informacji można znaleźć na stronie https://www.oneplus.com/support/manuals.

#### **Informacje dotyczące bezpieczeństwa**

• Nie używaj urządzenia na stacjach benzynowych, warsztatów ani w pobliżu paliw lub substancji chemicznych.

• Wszystkie urządzenia bezprzewodowe, w tym telefony komórkowe, mogą być podatne na zakłócenia lub same je powodować. Podczas korzystania z telefonu komórkowego, szczególnie w samolotach, szpitalach i placówkach medycznych, należy stosować się do wszystkich przepisów i uregulowań prawnych.

• Należy używać wyłącznie markowych akcesoriów i baterii zatwierdzonych przez OnePlus. Akcesoria, które nie zostały zatwierdzone przez OnePlus, mogą uszkadzać telefon lub naruszać lokalne przepisy dotyczące urządzeń radiowych. OnePlus nie ponosi żadnej

odpowiedzialności za wypadki i problemy spowodowane używaniem akcesoriów niezatwierdzonych przez OnePlus.

- Idealna temperatura robocza wynosi od 0°C do 35°C, idealna temperatura przechowywania wynosi od -20°C  $d_0 + 45$ °C.
- Telefonu należy używać tylko przy wilgotności od 35% do 85%.
- Należy zachować minimalną odległość 15 cm między urządzeniem bezprzewodowym a implantem elektronicznym (rozrusznik serca, pompa insulinowa, neurostymulator itp.). W przypadku noszenia implantów elektronicznych należy trzymać urządzenie po stronie przeciwnej niż implant.
- Kobiety w ciąży nie powinny zbliżać urządzenia do brzucha.
- Urządzenia nie należy zbliżać do okolic podbrzusza u nastolatków.
- Dzieci i młodzież powinny korzystać z telefonu rozsądnie. Należy unikać komunikowania się w nocy oraz ograniczyć częstotliwość i czas trwania rozmów.
- Aby zmniejszyć poziom narażenia na promieniowanie,

należy korzystać z telefonu komórkowego w pobliżu stacji bazowej lub w razie możliwości korzystać z akcesoriów (zestaw głośnomówiący itp.) bądź głośnika; korzystać z urządzenia w dobrych warunkach odbioru, gdy wskaźnik sygnału pokazuje pełny sygnał na pasku odbioru sygnału (może to zmniejszyć ilość odbieranego promieniowania); preferować transmisję danych, wiadomości SMS i MMS zamiast połączeń głosowych.

• Jeśli urządzenie obsługuje ładowarkę bezprzewodową i jest używane jako ładowarka bezprzewodowa, jest ono przeznaczone do użytku jako urządzenie stacjonarne i nie powinno być w tym trybie przenoszone. Aby zachować zgodność z normami narażenia na działanie fal radiowych podczas ładowania bezprzewodowego, należy trzymać urządzenie w odległości co najmniej 10 cm od ciała.

• Telefon należy przechowywać w miejscu niedostępnym dla dzieci, aby zapobiegać zagrożeniom dla zdrowia i szkodom materialnym.

• Nie należy naprawiać, demontować ani modyfikować baterii. Wymiana baterii na niewłaściwy typ może stwarzać ryzyko pożaru, eksplozji, wycieku lub innego

niebezpieczeństwa.

• Nie należy umieszczać ani używać baterii lub telefonu w pobliżu ognia, grzejników, bezpośredniego światła słonecznego, zanurzać ani wystawiać na działanie wody bądź innych płynów czy innych źródeł ciepła. Długotrwałe wystawienie na działanie ciepła może spowodować wyciek baterii, eksplozje lub pożary.

• Nie należy ściskać baterii ani przebijać jej twardymi przedmiotami. Uszkodzenie baterii może spowodować jej wyciek, przegrzanie lub zapłon.

• W razie pęknięcia lub uszkodzenia jakiejkolwiek części urządzenia należy niezwłocznie przestać z niego korzystać i skontaktować się z serwisem.

• Ne należy ładować baterii przez czas dłuższy niż 12 godzin.

• Wszystkie baterie mają ograniczoną żywotność i po kilkuset cyklach ładowania i rozładowywania zaczynają tracić pojemność.

• Nie należy wyrzucać baterii razem z odpadami zmieszanymi. Zużyte baterie należy niezwłocznie utylizować zgodnie z lokalnymi przepisami.

• Nie należy umieszczać telefonu ani baterii w miejscu,

gdzie panuje podciśnienie, gdyż może to prowadzić do wycieku baterii lub eksplozji.

• Nie należy zdejmować tylnej pokrywy.

• Podczas ładowania należy trzymać urządzenie w miejscu o dobrej wentylacji. Telefon komórkowy powinien być ładowany w temperaturze otoczenia między 5°C a 35°C. Jeśli ma funkcję szybkiego ładowania, może ona być niedostępna w temperaturze poniżej 15°C lub powyżej 35°C.

• Nie należy ładować baterii w następujących warunkach: w pełnym słońcu, w miejscach o dużej wilgotności, zapyleniu lub silnych wibracjach; na zewnątrz; w pobliżu telewizora, radia lub innych urządzeń elektrycznych.

• Ładowarka musi być zainstalowana w pobliżu urządzenia i łatwo dostępna.

• Nie należy używać tego urządzenia podczas prowadzenia pojazdu, bo najważniejsze jest bezpieczeństwo. Należy zawsze przestrzegać przepisów obowiązujących na danym obszarze lub w kraju, gdzie prowadzony jest samochód.

• Aby zapobiec uszkodzeniu słuchu, należy unikać długotrwałego słuchania głośnych

dźwięków.

**Informacja o bezpieczeństwie urządzeń laserowych** Jeśli w tym produkcie jest obsługiwana funkcja automatycznej regulacji ostrości z użyciem lasera. Aby zapewnić prawidłowe działanie produktu, należy uważnie przeczytać niniejszą instrukcję obsługi i zachować ją do użycia w przyszłości. Jeśli urządzenie wymaga serwisu, należy skontaktować się z autoryzowanym centrum serwisowym. Użycie elementów sterujących, regulacja lub przeprowadzanie procedur innych niż opisane w tym dokumencie może spowodować narażenie na szkodliwe promieniowanie. Aby zapobiec bezpośredniemu narażeniu na działanie wiązki lasera, nie wolno podejmować jakichkolwiek prób otwarcia obudowy ani bezpośredniego kontaktu z laserem.

**CLASS 1 LASER PRODUCT** 

### **Informacje o etykietach organów regulacyjnych (jeśli są)**

Z informacjami o etykietach organów regulacyjnych

można się zapoznać, wybierając kolejno:

Ustawienia > Informacje o urządzeniu > Etykiety organów regulacyjnych

#### Zgodność z przepisami UE

#### **Deklaracja CE**

Niniejszym OnePlus Technology (Shenzhen) Co., Ltd. oświadcza, że urządzenie radiowe typu smartfon spełnia wymagania dyrektywy 2014/53/UE. Pełna treść deklaracji zgodności UE jest dostępna na stronie: https://www.oneplus.com/support/manuals.

Uwaga: należy przestrzegać przepisów krajowych obowiązujących w miejscu, w którym ma być używane urządzenie. Urządzenie może podlegać ograniczeniom w niektórych lub wszystkich państwach członkowskich Unii Europejskiej (UE).

### **Informacje dotyczące poziomu emisji fal radiowych (SAR)**

• Europejski limit współczynnika SAR dla głowy i ciała wynosi 2,0 W/kg, a dla kończyn 4,0 W/kg. Najwyższa wartość współczynnika SAR odnotowana w przypadku tego urządzenia spełnia ten wymóg. Najwyższa wartość współczynnika SAR została opisana na karcie "Najwyższa wartość współczynnika SAR".

• Na tym urządzeniu testowano typowe działanie przy zachowaniu 5 mm odstępu tylnej części słuchawki od ciała. Aby zachować zgodność z wymaganiami dotyczącymi narażenia na promieniowanie o częstotliwości radiowej, należy używać akcesoriów pozwalających zachować odstęp 5 mm między ciałem a tyłem urządzenia. Używane zaczepy na pasek, futerały i inne akcesoria nie powinny zawierać w konstrukcji żadnych elementów metalowych. Akcesoria niespełniające tych wymogów mogą nie zapewniać należytej ochrony przed promieniowaniem o częstotliwości radiowej i należy ich unikać.

• Obudowy z metalowymi częściami mogą zmienić działanie urządzenia w zakresie fal radiowych, w tym jego zgodność z wytycznymi dotyczącymi ekspozycji na fale radiowe, w sposób, który nie został przetestowany ani certyfikowany, dlatego należy unikać używania takich akcesoriów.

#### **Ograniczenia w paśmie 2,4 GHz**

Norwegia: Niniejszy podpunkt nie ma zastosowania do obszaru geograficznego położonego w promieniu 20 km od centrum Ny-Ålesund.

#### **Ograniczenia w paśmie 5 GHz**

Urządzenie jest przeznaczone wyłącznie do użytku wewnątrz pomieszczeń w zakresie częstotliwości od 5150 do 5350 MHz w następujących krajach:

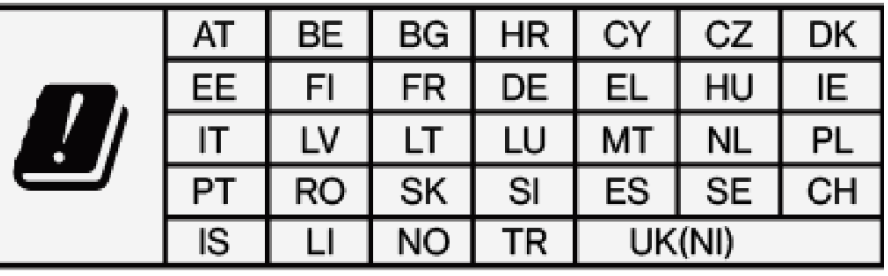

#### **Zakres częstotliwości i moc**

(a) Pasma częstotliwości, w których pracuje sprzęt radiowy:

Niektóre pasma mogą nie być dostępne we wszystkich krajach lub obszarach. Dodatkowych informacji udzielają lokalni operatorzy.

(b) Maksymalna moc sygnału o częstotliwości radiowej nadawanego w pasmach częstotliwości, w których pracuje sprzęt radiowy: Maksymalna moc dla wszystkich pasm jest mniejsza niż najwyższa wartość graniczna określona w stosownej normie zharmonizowanej. Pasma częstotliwości i moc nadawczą zawiera dokument "Podręczna instrukcja obsługi".

#### **Prawidłowa utylizacja tego produktu**

Ten symbol (z jednobarwnym paskiem lub bez niego) umieszczony na urządzeniu, bateriach (w

zestawie) i/lub opakowaniu wskazuje, że urządzenie i dołączone do niego akcesoria elektryczne (na przykład zestaw słuchawkowy, ładowarka lub kabel) nie powinny być wyrzucane jako część odpadów zmieszanych. Aby bezpiecznie oddać urządzenie do recyklingu, należy udać się do najbliższego punktu selektywnej zbiórki odpadów lub skontaktować się ze sprzedawcą, u którego urządzenie zostało kupione.

#### **Zgodność z dyrektywą RoHS**

Ten produkt jest zgodny z dyrektywą 2011/65/UE wraz ze zmianami w sprawie ograniczenia stosowania niektórych substancji niebezpiecznych w sprzęcie elektrycznym i elektronicznym.

#### **Ważne informacje**

Importer do UE

Eastern Sun Trading B.V.

Stadionstraat 11 C10, 4815NC Breda, Holandia

Reflection Investment B.V.

Keizersgracht 482,1017EG, Amsterdam, Holandia

#### **Zgodność z dyrektywą ERP**

Spółka OnePlus Technology (Shenzhen) Co., Ltd. oświadcza niniejszym, że jej produkty spełniają wymogi dyrektywy dotyczącej produktów związanych z energią (ERP) 2009/125/EC. Więcej informacji można znaleźć na stronie:

https://www.oneplus.com/support/manuals

Dbałość i konserwacja

Poniższe sugestie pomogą utrzymać i przedłużyć żywotność urządzenia.

• Napraw tego produktu powinien dokonywać wyłącznie wykwalifikowany i autoryzowany personel.

• Wyłączanie funkcji takich jak Bluetooth i Wi-Fi, gdy nie są używane, oraz przyciemnianie ekranu może pomóc w oszczędzaniu energii i wydłużeniu czasu pracy baterii.

• Telefon i ładowarkę należy czyścić miękką, czystą, suchą ściereczką. Jeśli ekran wejdzie w kontakt z cieczą lub kurzem, należy go natychmiast wyczyścić. Do czyszczenia urządzenia nie należy używać alkoholu ani podrażniających środków chemicznych.

• Dotykanie ekranu ostrym przedmiotem może spowodować zarysowanie ekranu.

• Nie należy dotykać złącza telefonu, ponieważ ładunki elektrostatyczne mogą uszkodzić elementy urządzenia.

• Nie należy umieszczać telefonu na nierównych lub niestabilnych powierzchniach.

• Nie należy telefonu uderzać, naciskaj, potrząsać nim ani upuszczać, aby uniknąć uszkodzeń i obrażeń.

• Ładowarka nie jest wodoodporna. Nie należy używać tych urządzeń w łazience, w miejscach o wysokiej temperaturze, wilgotności lub zapyleniu; należy unikać deszczu.

• Nie wolno wyjmować karty SIM, gdy telefon przesyła dane lub zapisuje informacje.

#### **Informacje o gwarancji na urządzenie OnePlus**

Urządzenia OnePlus zakupione na stronie oneplus.com lub w autoryzowanych punktach sprzedaży są objęte ograniczoną gwarancją. Okres obowiązywania niniejszej

gwarancji zależy od kraju bądź regionu, w którym dokonano zakupu, a gwarancja może być zrealizowana wyłącznie w kraju bądź regionie, w którym dokonano zakupu. O ile nie określono inaczej, niniejsza gwarancja obejmuje składniki sprzętu oryginalnie dostarczonego produktu i nie obejmuje oprogramowania (lub obejmuje je częściowo), elementów eksploatacyjnych ani akcesoriów, nawet tych pakowanych lub sprzedawanych razem z produktem. Gwarancja ograniczona obejmuje wyłącznie wady funkcjonalne produktu powstałe na skutek wad wykonania lub wad materiałowych. Więcej szczegółów można uzyskać, kontaktując się z działem obsługi klienta OnePlus pod adresem oneplus.com/support oneplus.com/support.

#### **Ograniczona gwarancja nie obejmuje**

1. Wad ani uszkodzeń wynikających z wypadków, zaniedbania, niewłaściwego użycia lub nieprawidłowego korzystania; nietypowych warunków lub niewłaściwego przechowywania; narażenia na działanie cieczy, wilgoci, piasku lub pyłu; nietypowych obciążeń fizycznych, elektrycznych lub elektromechanicznych.

2. Zadrapań, wgnieceń i uszkodzeń kosmetycznych, chyba że zostały one spowodowane przez OnePlus.

3. Wad ani uszkodzeń wynikających z użycia nadmiernej siły lub metalowych przedmiotów na ekranie dotykowym.

4. Urządzeń, których numer seryjny lub numer IMEI został usunięty, zniszczony, uszkodzony, zmieniony lub stał się nieczytelny.

5. Zwykłego zużycia.

6. Wad ani uszkodzeń wynikających z używania produktu w połączeniu lub w zestawieniu z akcesoriami, produktami lub urządzeniami pomocniczymi/peryferyjnymi, które nie zostały dostarczone lub zatwierdzone przez OnePlus.

7. Żadnych wad cech fizycznych ani uszkodzeń wynikających z niewłaściwego testowania, używania czy poddawania konserwacji, instalacji, serwisowaniu lub regulacji, które nie zostały wykonane bądź zatwierdzone przez OnePlus.

8. Wad ani uszkodzeń wynikających z przyczyn zewnętrznych, takich jak uderzenie w inny przedmiot, pożar, zalanie, zabrudzenie, wichura, piorun, trzęsienie

ziemi, narażenie na niesprzyjające warunki atmosferyczne, kradzież, przepalony bezpiecznik lub niewłaściwe korzystanie z jakiegokolwiek źródła napięcia.

9. Wad ani uszkodzeń wynikających z odbioru lub transmisji sygnału komórkowego, wirusów i problemów związanych z oprogramowaniem innych dostawców wprowadzonego do produktu.

10. Bezpłatne wymiany i naprawy gwarancyjne obowiązują tylko w kraju lub regionie, w którym dokonano zakupu. Dodatkowych informacji udziela Obsługa klienta OnePlus.

### **Zasady zwrotu towarów (tylko Ameryka Północna i Europa)**

Niniejsze zasady dotyczą wyłącznie produktów zakupionych w oficjalnej witrynie OnePlus pod adresem [www.oneplus.com](http://www.oneplus.com/) lub w salonie sprzedaży OnePlus Exclusive Store (jeśli taki istnieje). W przypadku produktów, które nie zostały zakupione w oficjalnej witrynie internetowej OnePlus lub w salonie OnePlus Exclusive Store, należy zapoznać się z zasadami zwrotu

obowiązującymi w miejscu zakupu.

Telefony i akcesoria OnePlus są wytwarzane zgodnie z najwyższymi standardami i poddawane rygorystycznym testom. Jeśli z jakiegokolwiek powodu użytkownik nie jest zadowolony z produktu OnePlus, może złożyć wniosek o zwrot towaru w ciągu 15 dni kalendarzowych od daty dostawy.

Po zatwierdzeniu wniosku o zwrot i otrzymaniu produktu przeprowadzimy jego standardowe sprawdzenie. Jeśli produkt przejdzie kontrolę, użytkownik otrzyma od nas pełny zwrot pieniędzy. Koszty wysyłki i opłaty manipulacyjne poniesione w procesie zwrotu nie są objęte zwrotem.

Wnioski o zwrot złożone po upływie 15-dniowego terminu nie będą honorowane. Możemy również zdecydować o nieprzyjmowaniu zwrotów, gdy wystąpią następujące okoliczności:

1. Wady lub uszkodzenia spowodowane niewłaściwym użyciem, zaniedbaniem, uszkodzeniem fizycznym, manipulowaniem, nieprawidłową regulacją, normalnym zużyciem lub nieprawidłową instalacją po zakupie.

2. Wyłącznym powodem zwrotu są wahania cen.

3. Indywidualne umowy z klientami. Zgodnie z brytyjską ustawą o prawach konsumenta z 2015 roku wszelkie towary, które nie są (1) zadowalającej jakości, (2) odpowiednie do określonego celu lub (3) zgodne z opisem, mogą zostać bezpłatnie zwrócone w ciągu 30 dni od daty dostawy. Prosimy o wysłanie zgłoszenia z opisem problemu z urządzeniem. Aby móc otrzymać zwrot pieniędzy, należy skontaktować się z nami w ciągu 30 dni i szczegółowo opisać, w jaki sposób towar był wadliwy, uszkodzony lub niezgodny z opisem. Możemy odmówić przyjęcia zwrotu z powodu którejkolwiek z wyżej wymienionych okoliczności. W każdym przypadku sprawdzimy produkt i zweryfikujemy jego wadę. Aby kwalifikować się do wymiany lub zwrotu pieniędzy, urządzenie musi być fabrycznie nowe i zawierać całą oryginalną zawartość opakowania. Zastrzegamy sobie prawo do odmowy zwrotu pieniędzy lub wymiany, jeśli zwrócony produkt zostanie uznany za uszkodzony.

#### **Serwis i pomoc techniczna**

Informacje o producencie: OnePlus Technology (Shenzhen) Co., Ltd.
Adres: 18C02, 18C03, 18C04, and 18C05, Shum Yip Terra Building, Binhe Avenue North, Futian District, ShenZhen, GuangDong, Chińska Republika Ludowa

**W sprawie zwrotu towaru należy kontaktować się z działem obsługi klienta OnePlus pod adresem oneplus.com/support.**

### **US**

OnePlus Customer Support Support information and assistance go to: www.oneplus.com/support Download manuals: https://www.oneplus.com/us/support/manuals

## **CA**

OnePlus Customer Support Support information and assistance go to: www.oneplus.com/ca\_en/support Download manuals: https://www.oneplus.com/ca\_en/support/manuals

## **IN**

OnePlus Customer Support Support information and assistance go to: www.oneplus.in/support Download manuals: https://www.oneplus.in/support/manuals

## **UK**

OnePlus Customer Support Support information and assistance go to: https://www.oneplus.com/uk/support?from=head Download manuals: https://www.oneplus.com/uk/support/manuals?from=foot

### **DE**

OnePlus Kundenbetreuung Weitere Informationen finden Sie in unserem Support Center: www.oneplus.com/de/support Bedienungsanleitungen im Download: https://www.oneplus.com/de/support/manuals

## **FR**

OnePlus Service Clients

Visitez le site d'assistance en ligne pour obtenir plus

d'informations:

www.oneplus.com/fr/support

Téléchargements et Manuels:

https://www.oneplus.com/fr/support/manuals

### **ES**

OnePlus Atención al Cliente Para información, soporte y asistencia vaya a: www.oneplus.com/es/support Descarga el manual en: https://www.oneplus.com/es/support/manuals

# **IT**

OnePlus Assistenza Clienti Per informazioni di supporto e assistenza vai su: www.oneplus.com/it/support Scarica manuali: https://www.oneplus.com/it/support/manuals

## NL

**OnePlus Klantenservice** 

ondersteuning bij producten ga je Voor naar: www.oneplus.com/nl/-

support

Download handleidingen: www.oneplus.com/nl/manual

## **FI**

OnePlus asiakaspalvelu Tuotetuki ja asiakaspalvelu: www.oneplus.com/fi/support Lataa käyttöohjeita: www.oneplus.com/fi/support/manuals

### **PT**

Suporte ao Cliente OnePlus Para informações, suporte e assistência, acesse: www.oneplus.com/pt/support Descarregar manual: https://www.oneplus.com/pt/support/manuals

OnePXlus Kundsupport För supportinformation och hjälp gå till: www.oneplus.com/se/support Ladda ned manualer: https://www.oneplus.com/se/support/manuals

# **DK**

OnePlus kundesupport For support, information og hjælp, venligst gå til: www.oneplus.com/dk/support Download brugsmanual: https://www.oneplus.com/dk/support/manuals

### **EE**

OnePlus klienditugi Tugiteave ja abi: www.oneplus.com/ee/support Lae alla käsiraamat: www.oneplus.com/ee/support/manuals

### **LT**

Pagalba klientams

Eiti į palaikymo informaciją bei pagalbą: www.oneplus.com/lt/support Parsisiųsti varototojo vadovą: www.oneplus.com/lt/support/manuals

### **RO**

Asisten\_a clien\_i OnePlus Informa\_ii de suport \_i asisten\_a: https://www.oneplus.com/ro/support Descarca i manuale: https://www.oneplus.com/ro/support/manuals